Ho **Honeywell**

# **полное руководство пользователя**

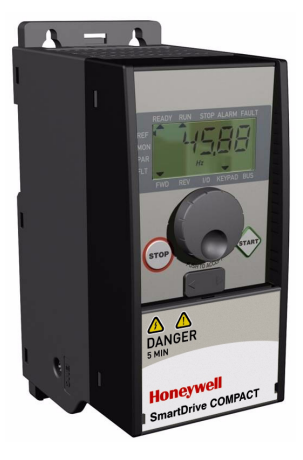

# **SmartDrive Compact**

**Приводы SmartDrive Compact с регулируемой скоростью и постоянным и изменяемым крутящим моментом для асинхронных двигателей**

Может быть изменено без уведомления

# **User's Manual**

Indov

# Document code: DPD00136A<br>Last edited: 22.11.2009

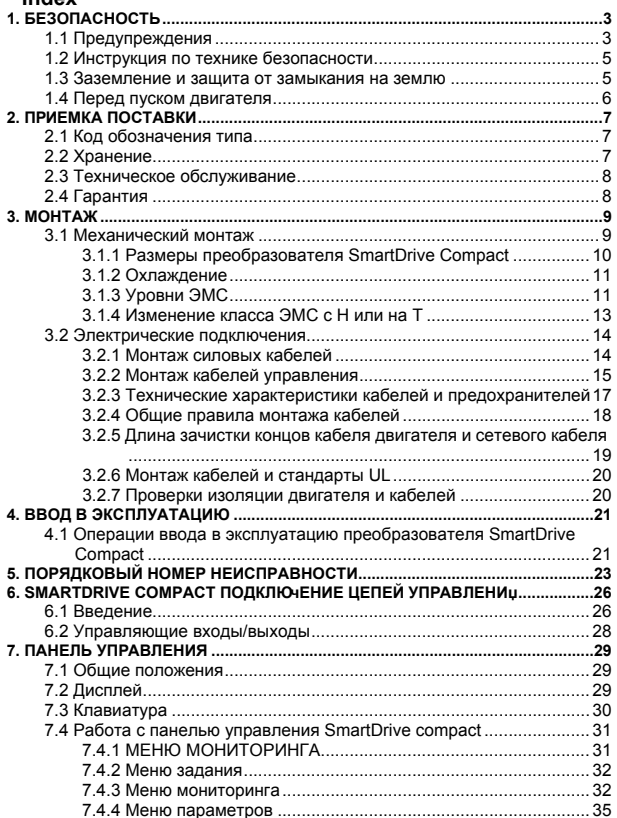

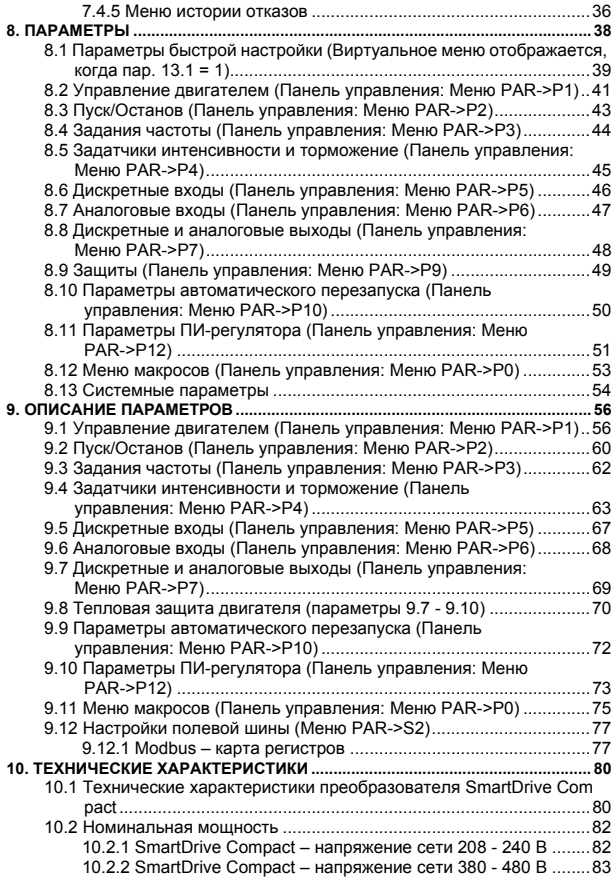

# <span id="page-3-2"></span><span id="page-3-0"></span>**1. БЕЗОПАСНОСТЬ**

# **ТОЛЬКО КВАЛИФИЦИРОВАННЫЙ ЭЛЕКТРИК ДОПУСКАЕТСЯ К ВЫПОЛНЕНИЮ ЭЛЕКТРИЧЕСКОГО МОНТАЖА!**

В этой инструкции содержатся четко отмеченные предостережения и предупреждения, предназначенные для охраны труда персонала и позволяющие исключить непреднамеренное повреждение изделия или подсоединенного оборудования.

Внимательно прочитайте информацию, содержащуюся в предостережениях и предупреждениях:

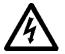

**= Опасное напряжение**

Риск смертельного исхода или серьезной травмы.

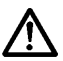

### **= Общее предупреждение**

Опасность повреждения изделия или подключенного к нему оборудования.

# <span id="page-3-1"></span>**1.1 ПРЕДУПРЕЖДЕНИџ**

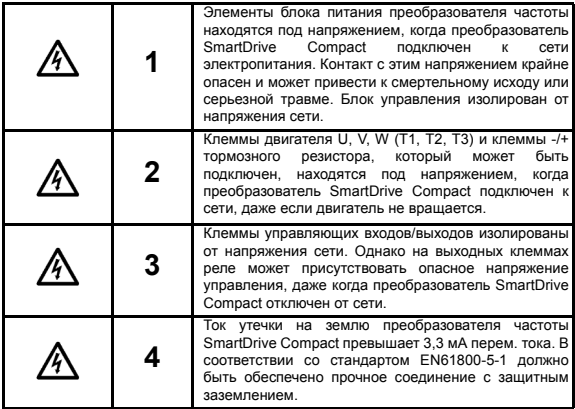

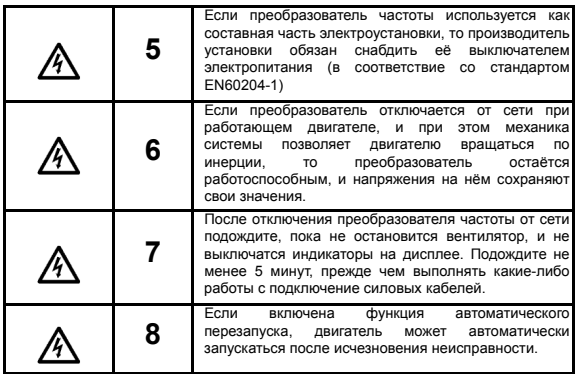

# <span id="page-5-0"></span>**1.2 ИНСТРУКЦИџ ПО ТЕХНИКЕ БЕЗОПАСНОСТИ**

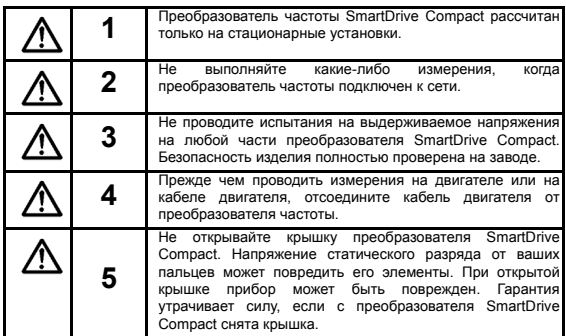

# <span id="page-5-1"></span>**1.3 ЗАЗЕМЛЕНИЕ И ЗАЩИТА ОТ ЗАМЫКАНИџ НА ЗЕМЛЮ**

Преобразователь частоты SmartDrive Compact ДОЛЖЕН БЫТЬ ОБџЗАТЕЛЬНО заземлен с помощью провода, подключенного к клемме заземления. См. рисунок ниже.

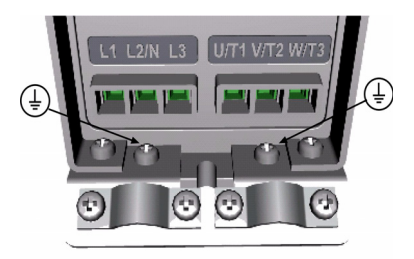

• Защита от замыкания на землю внутри преобразователя частоты защищает от замыканий на землю только сам преобразователь.

• При использовании реле защиты от токов утечки, эти реле должны быть предварительно протестированы на предмет совместной работы с преобразователем частоты, при реальных практических значениях токов утечки.

## <span id="page-6-0"></span>**1.4 ПЕРЕД ПУСКОМ ДВИГАТЕЛџ**

*Перечень контрольных проверок*

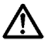

Перед запуском двигателя удостоверьтесь, что двигатель надёжно закреплён, и что механизм, связанный с валом двигателя, не препятствует его вращению.

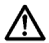

Установите максимальную скорость двигателя (частоту) в соответствии с данными двигателя и подключенного к нему оборудования.

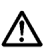

Перед изменением направления вращения вала двигателя убедитесь в безопасности выполнения этой операции.

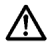

Убедитесь в том, что к кабелю двигателя не подключены конденсаторы для компенсации реактивной мощности.

# <span id="page-7-0"></span>**2. ПРИЕМКА ПОСТАВКИ**

После распаковки изделия убедитесь в отсутствии признаков повреждений при транспортировке и в соответствии комплекта поставки (сравните обозначение типа изделия с кодом, рассмотренным ниже).

Если привод был поврежден при транспортировке, в первую очередь свяжитесь с компанией страхования грузов или с транспортным агентством.

Если поставка не соответствует вашему заказу, немедленно обратитесь к поставщику.

# <span id="page-7-1"></span>**2.1 КОД ОБОЗНАчЕНИџ ТИПА**

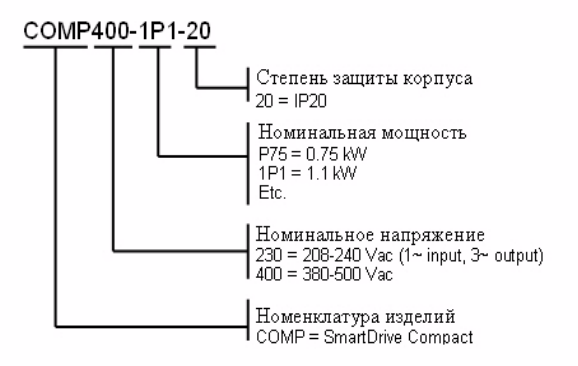

*Рисунок 2.1: Код обозначения типа преобразователя SmartDrive Compact*

### <span id="page-7-2"></span>**2.2 ХРАНЕНИЕ**

Если до установки и ввода в эксплуатацию преобразователь должен находиться на складе, убедитесь, что условия хранения соответствуют допустимым.

Температура хранения -40…+70°C

Относительная влажность < 95%, без конденсации влаги

#### <span id="page-8-0"></span>**2.3 ТЕХНИчЕСКОЕ ОБСЛУЖИВАНИЕ**

При нормальных условиях эксплуатации преобразователи частоты SmartDrive Compact не требуют технического обслуживания.

#### <span id="page-8-1"></span>**2.4 ГАРАНТИџ**

Срок гарантии изготовителя составляет 30 месяцев с момента поставки или 24 месяцев с момента ввода в эксплуатацию в зависимости от того, какое время истекает первым (Общие условия NL92/Orgalime S92).

# <span id="page-9-0"></span>**3. МОНТАЖ**

# <span id="page-9-1"></span>**3.1 МЕХАНИчЕСКИЙ МОНТАЖ**

Преобразователь SmartDrive Compact допускает два способа монтажа: на винты или на DIN-рейку. Установочные размеры указаны на задней стороне привода и на следующей странице.

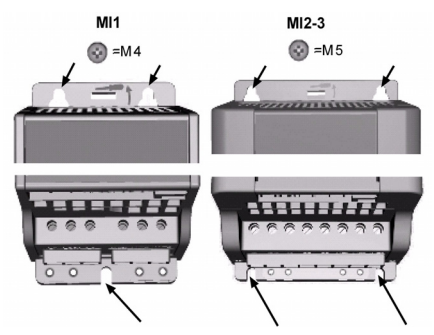

*Рисунок 3.1: Монтаж на винтах*

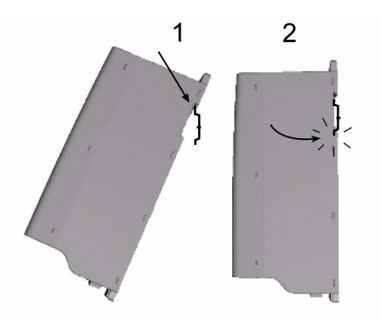

*Рисунок 3.2: Монтаж на DIN-рейку*

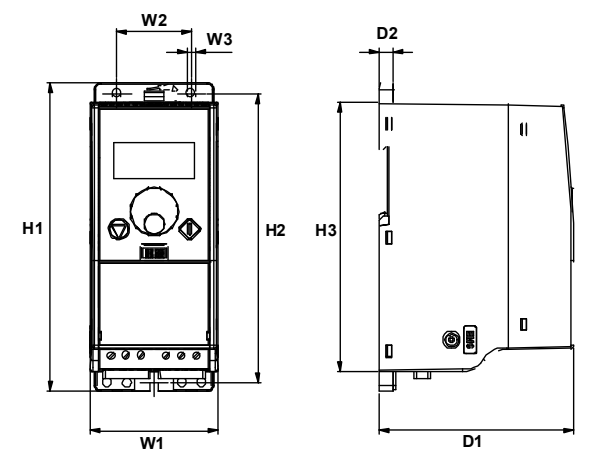

# <span id="page-10-0"></span>**3.1.1 Размеры преобразователя SmartDrive Compact**

*Рисунок 3.3: Размеры преобразователя SmartDrive Compact, MI1 - MI3*

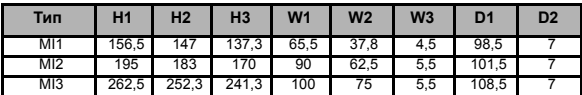

*Таблица 3.1: Размеры преобразователя SmartDrive Compact в мм*

#### <span id="page-11-2"></span><span id="page-11-0"></span>**3.1.2 Охлаждение**

Во всех приводах SmartDrive Compact используется принудительное воздушное охлаждение.

Для того чтобы обеспечить приемлемые циркуляцию воздуха и охлаждение, необходимо оставить достаточное свободное место под и над преобразователем частоты. В таблице ниже приведены необходимые размеры свободного пространства:

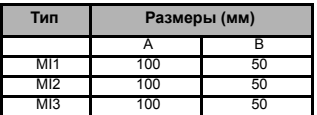

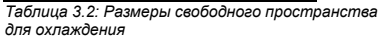

| Тип  | Затрачиваемый расход<br>охлаждающего воздуха (м <sup>3</sup> /ч) |
|------|------------------------------------------------------------------|
| M11  |                                                                  |
| MЮ   |                                                                  |
| 41 R |                                                                  |

*Таблица 3.3: Затрачиваемый расход охлаждающего воздуха*

### <span id="page-11-1"></span>**3.1.3 Уровни ЭМС**

Инверторы SmartDrive Compact делятся на три группы в соответствии с уровнем излучаемых электромагнитных помех, требованиями к сети системы питания и условиями эксплуатации (см. ниже). Класс ЭМС каждого изделия определяется кодом обозначения типа

**Категория C1 (Honeywell, ЭМС класса C):** Преобразователи этого класса соответствуют требованиям категории C1 стандарта на изделия EN 61800-3 (2004). Категория С1 обеспечивает наилучшие характеристики электромагнитной совместимости (ЭМС), и к ней относятся преобразователи, номинальное напряжение которых менее 1000 В и которые предназначены для работы в первых условиях эксплуатации. Преобразователи класса ЭМС предназначены для зон высокой чувствительности и могут оказаться необходимым для некоторых установок, например в госпиталях или команднодиспетчерских пунктах аэропортов.

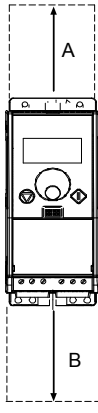

**ПРИМЕЧАНИЕ.** Требования класса С выполняются только применительно к кондуктивному излучению и при наличии внешнего фильтра ЭМС.

**Категория C2 (Honeywell, ЭМС класса Н).** Все преобразователи Honeywell SmartDrive Compact соответствуют требованиям категории C2 стандарта на изделия EN 61800-3 (2004). К категории С2 относятся преобразователи в стационарных установках, номинальное напряжение которых меньше 1000 В. Преобразователи частоты класса Н могут использоваться как в первых, так и во вторых условиях эксплуатации. Преобразователи данной категории соответствуют требованиям, предъявляемым к обычным установкам в зданиях.

**Сети IT (Honeywell, ЭМС класса T):** Преобразователи этого класса отвечают требованиям стандарта на изделия EN 61800-3 (2004), если предназначаются для применения в системах IT. В системах IT для получения малого тока утечки сети изолированы от земли или соединены с землей через большое сопротивление. ПРИМЕЧАНИЕ. Если преобразователи используются с другими источниками питания, требования по ЭМС не выполняются. Преобразователи SmartDrive Compact можно легко модифицировать для соответствия требованиям класса T. Этот класс также весьма типичен для установок на судах.

*Условия эксплуатации в стандартах на изделия EN 61800-3 (2004)*

**Первые условия эксплуатации.** Первые условия эксплуатации распространяются на жилые дома. Они также относятся к предприятиям, связанным непосредственно (без промежуточных трансформаторов) с низковольтной питающей сетью, которая обслуживает здания коммунального назначения.

ПРИМЕЧАНИЕ. Дома, квартиры, торговые помещения или офисы в жилом здании – примеры объектов перых условий эксплуатации.

**Вторые условия эксплуатации.**Эти условия эксплуатации включают все предприятия, отличающиеся от тех, что прямо подключены к низковольтной питающей сети, обслуживающей здания коммунального назначения.

ПРИМЕЧАНИЕ. Промышленные зоны, технические участки любых зданий, получающих питание от специально предназначенных трансформаторов, – примеры объектов вторых условий эксплуатации.

## <span id="page-13-0"></span>**3.1.4 Изменение класса ЭМС с H или на T**

Класс ЭМС преобразователя частоты SmartDrive Compact можно изменить с H или на T. Для этого нужно выкрутить винт, **соединяющий конденсатор фильтра ЭМС с корпусом** (см. рисунок ниже).

**Внимание!** Не пытайтесь вернуться обратно для достижения класса H или уровня ЭМС. Даже если выполнить рассмотренную выше операцию в обратном порядке, преобразователь частоты больше не будет отвечать требованиям ЭМС для класса H!

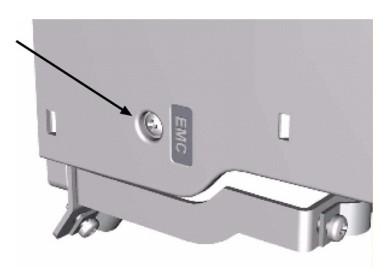

.

# <span id="page-14-0"></span>**3.2 ЭЛЕКТРИчЕСКИЕ ПОДКЛЮчЕНИџ**

#### <span id="page-14-1"></span>**3.2.1 Монтаж силовых кабелей**

**Внимание!** Момент затяжки зажимов силовых кабелей 0,5 - 0,6 Нм.

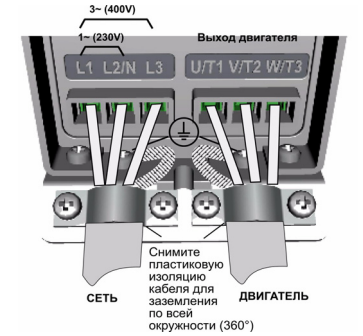

*Рисунок 3.4: Подключение силовых кабелей преобразователя SmartDrive Compact, MI1*

<span id="page-14-2"></span>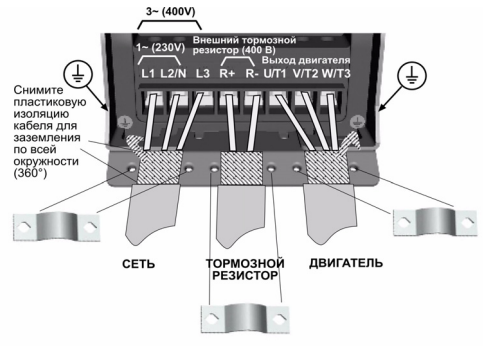

<span id="page-14-3"></span>*Рисунок 3.5: Подключение силовых кабелей преобразователя SmartDrive Compact, MI2 - MI3*

<span id="page-15-0"></span>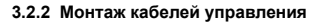

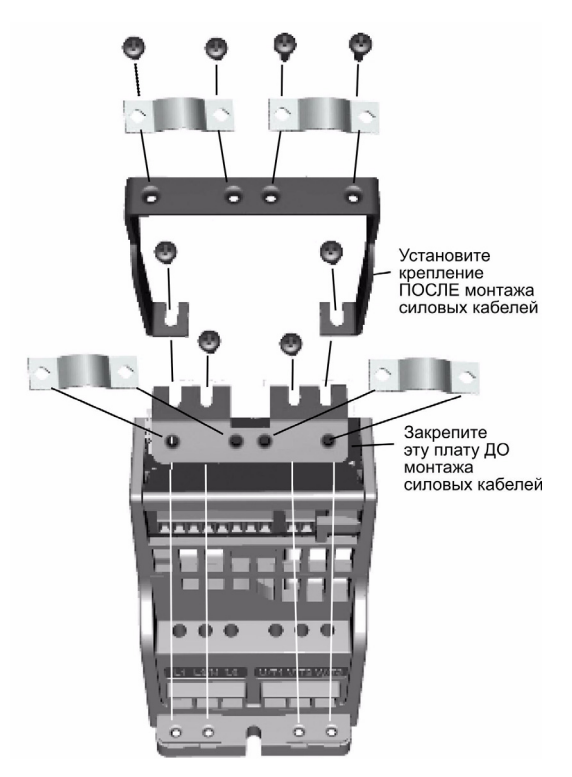

*Рисунок 3.6: Установите плату защитного заземления (РЕ) и опору кабелей управления*

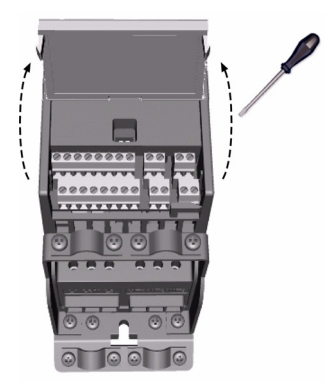

*Рисунок 3.7: Откройте крышку*

<span id="page-16-0"></span>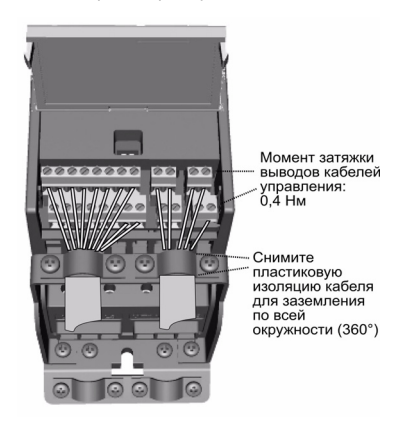

*Рисунок 3.8: Смонтируйте кабели управления. См. главу [6.2](#page-28-1)*

#### <span id="page-17-1"></span><span id="page-17-0"></span>**3.2.3 Технические характеристики кабелей и предохранителей**

Используйте кабели, устойчивые к нагреванию до температуры не менее +70°С. Кабели и предохранители следует выбирать в соответствии с рекомендациями, представленными ниже. Монтаж кабелей должен производиться в соответствии с требованиями стандартов UL и описан в главе 3.2.6.

Предохранители служат также в качестве защиты от перегрузки кабеля.

Настоящие инструкции применимы только к случаю, когда к преобразователю частоты подключено не более одного двигателя. Во всех прочих случаях следует обратиться за дополнительными рекомендациями к производителю оборудования.

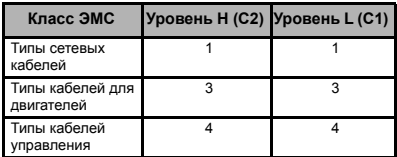

*Таблица 3.4: Типы кабелей должны соответствовать стандартам. Уровни ЭМС рассмотрены в главе [3.1.3](#page-11-1).*

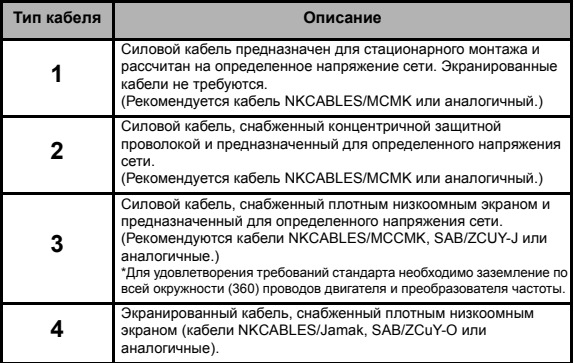

*Таблица 3.5: Описание типов кабелей*

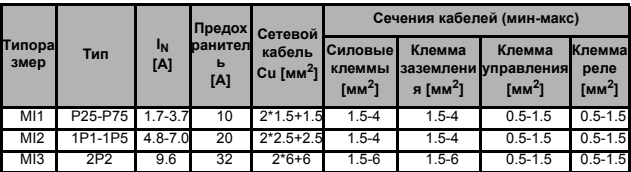

*Таблица 3.6: Сечения кабелей и данные предохранителей для преобразователей SmartDrive Compact, 208 - 240 В*

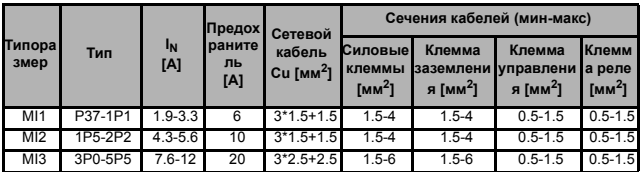

*Таблица 3.7: Сечения кабелей и данные предохранителей для преобразователей SmartDrive Compact, 380 - 480 В*

**Внимание!** Для того, чтобы кабельное соединение соответствовало стандарту EN61800-5-1, сечение заземляющего проводника должно составлять **не менее 10 мм2 Cu или 16 мм2 Al**. Допустимо также использовать дополнительный заземляющий проводник.

### <span id="page-18-1"></span><span id="page-18-0"></span>**3.2.4 Общие правила монтажа кабелей**

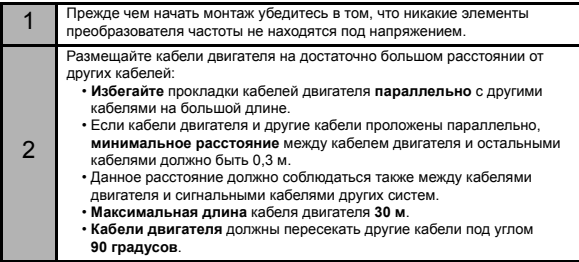

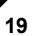

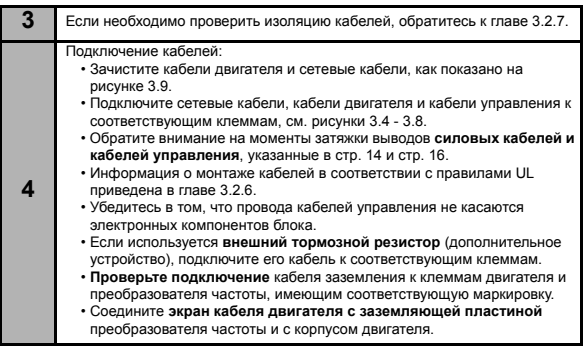

## <span id="page-19-0"></span>**3.2.5 Длина зачистки концов кабеля двигателя и сетевого кабеля**

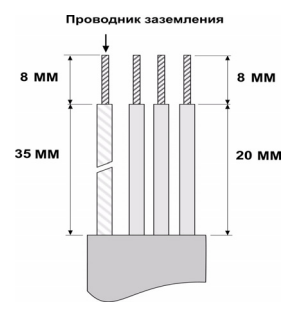

*Рисунок 3.9: Зачистка кабеля*

<span id="page-19-1"></span>**Внимание!** Снимите также пластиковую оболочку кабелей для заземления по окружности (360 градусов). См. рисунки [3.4,](#page-14-2) [3.5](#page-14-3) и [3.8.](#page-16-0)

#### <span id="page-20-0"></span>**3.2.6 Монтаж кабелей и стандарты UL**

Для того чтобы кабельное соединение соответствовало требованиям стандартов UL (Underwriters Laboratories, USA), необходимо использовать рекомендованные UL медные кабели с нагревостойкостью изоляции не менее +60/75°С.

#### <span id="page-20-1"></span>**3.2.7 Проверки изоляции двигателя и кабелей**

Если есть основания полагать, что изоляция кабеля, либо изоляция обмоток двигателя повреждена, то необходимо произвести её проверку согласно описанным ниже процедурам.

#### *1. Проверки изоляции кабеля двигателя*

Отсоедините кабели двигателя от клемм U/T1, V/T2 и W/T3 преобразователя частоты и двигателя. Измерьте сопротивление изоляции кабеля двигателя между проводами фаз, а также между проводом каждой фазы и проводом защитного заземления.

Сопротивление изоляции должно быть > 1MОм.

#### *2. Проверки изоляции сетевого кабеля*

Отсоедините сетевой кабель от клемм L1, L2/N и L3 преобразователя частоты и от сети. Измерьте сопротивление изоляции сетевого кабеля между проводами фаз, а также между проводом каждой фазы и проводом защитного заземления. Сопротивление изоляции должно быть > 1MОм.

#### *3. Проверки изоляции двигателя*

Отсоедините кабели двигателя от двигателя и разомкните перемычки в соединительной коробке двигателя. Измерьте сопротивление изоляции каждой обмотки двигателя. Измерительное напряжение должно быть не менее номинального напряжения двигателя, но не должно превышать 1000 В. Сопротивление изоляции должно быть > 1MOм.

# <span id="page-21-0"></span>**4. ВВОД В ЭКСПЛУАТАЦИЮ**

Перед вводом в эксплуатацию просмотрите предупреждения и указания, приведенные в главе [1!](#page-3-2)

# <span id="page-21-1"></span>**4.1 ОПЕРАЦИИ ВВОДА В ЭКСПЛУАТАЦИЮПРЕОБРАЗОВАТЕЛџ SMARTDRIVE COMPACT**

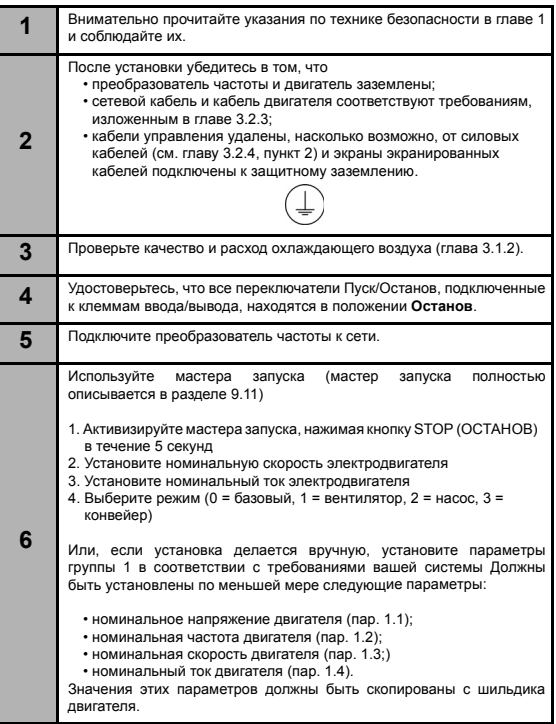

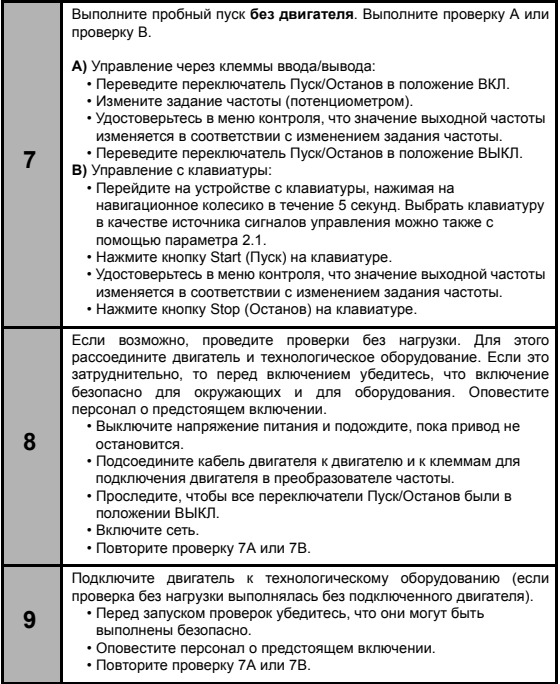

# <span id="page-23-0"></span>**5. ПОРЯДКОВЫЙ НОМЕР НЕИСПРАВНОСТИ**

Если электронное устройство управления в преобразователе частоты обнаруживает неисправность, то привод останавливается, и на дисплее появляется символ F вместе с порядковым номером неисправности и кодом неисправности в следующем формате, например:

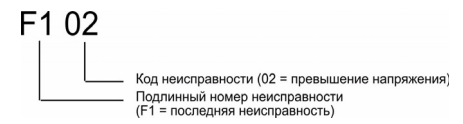

Неисправность может быть сброшена путем нажатия на кнопку Stop (Останов) на клавиатуре управления, через клемму ввода/вывода или по полевой шине. Неисправности с отметками времени сохраняются в меню истории отказов, где их можно просматривать. Различные коды неисправностей, их причины и действия, которые нужно предпринять для устранения неисправностей, приведены в таблице ниже.

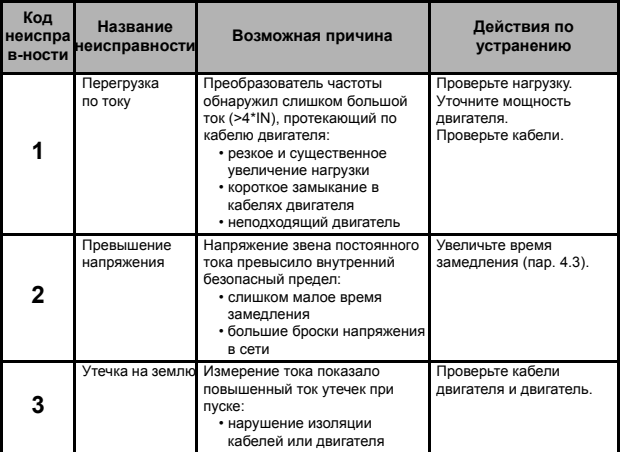

*Таблица 5.1: Коды неисправностей*

# **Honeywell ПорЯдковый номер неисправности<sup>24</sup> 5**

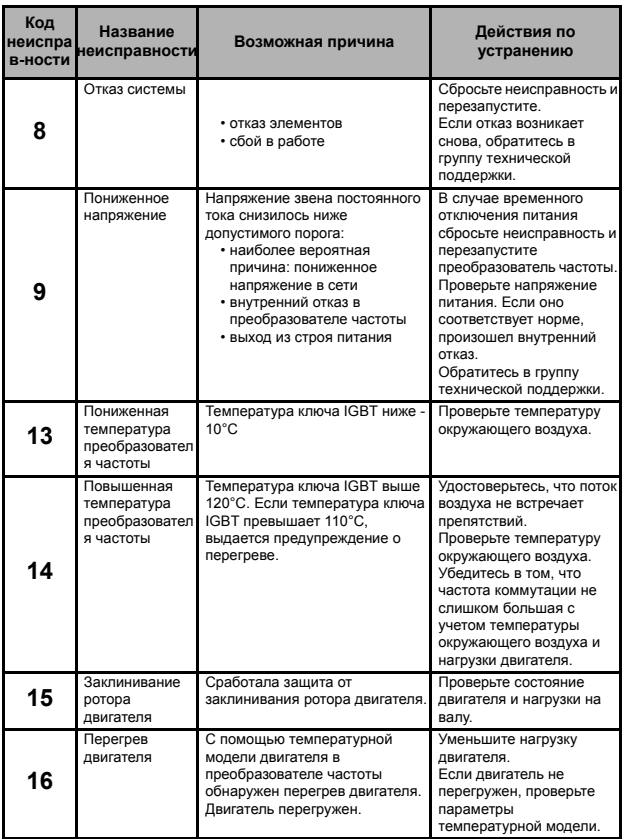

# **<sup>25</sup>ПорЯдковый номер неисправности Honeywell 5**

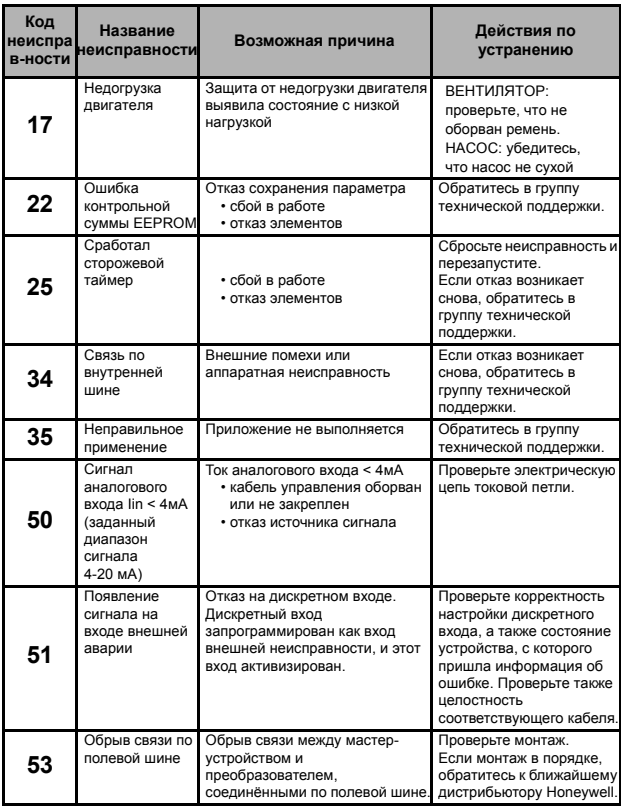

*Таблица 5.1: Коды неисправностей*

# <span id="page-26-0"></span>**6. SMARTDRIVE COMPACT ПОДКЛЮчЕНИЕ ЦЕПЕЙ УПРАВЛЕНИџ**

#### <span id="page-26-1"></span>**6.1 ВВЕДЕНИЕ**

SmartDrive Compact управляющие входы/выходы.

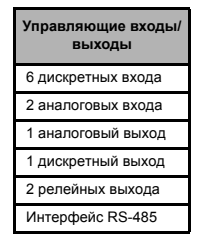

*Таблица 6.1: SmartDrive Compact Подключение цепей управления*

В настоящем разделе дается описание сигналов ввода/вывода и даются соответствующие указания. Задание частоты может выбираться с аналоговых входов, с полевой шины, по предварительно установленным значениям скорости или с клавиатуры.

*Основные характеристики:*

- Дискретные входы DI1…DI6 являются свободно программируемыми. Пользователь может назначить для одного входа много функций.
- Дискретные, релейные и аналоговые выходы свободно программируемые.

*Специальные функции:*

- Программируемая логика пуска/останова и сигнала реверса
- Масштабирование задания
- Программируемые функции пуска и останова
- Торможение постоянным током при пуске и останове
- Программируемая зависимость U/f
- Регулируемая частота коммутации
- Функция автоматического перезапуска после неисправности
- Защиты и контроль (все полностью программируемые; выкл., предупреждение, отказ):
	- Отказ входа с токовым сигналом
	- Внешняя неисправность
- Неисправность, связанная с пониженным напряжением
- Утечка на землю
- Защита от перегрева, заклинивания ротора и недогрузки двигателя
- Связь по полевой шине
- 8 значений предварительно установленных скоростей
- Выбор диапазона аналогового входа, масштабирование и фильтрация сигналов
- ПИ-регулятор

# <span id="page-28-1"></span><span id="page-28-0"></span>**6.2 УПРАВЛџЮЩИЕ ВХОДЫ/ВЫХОДЫ**

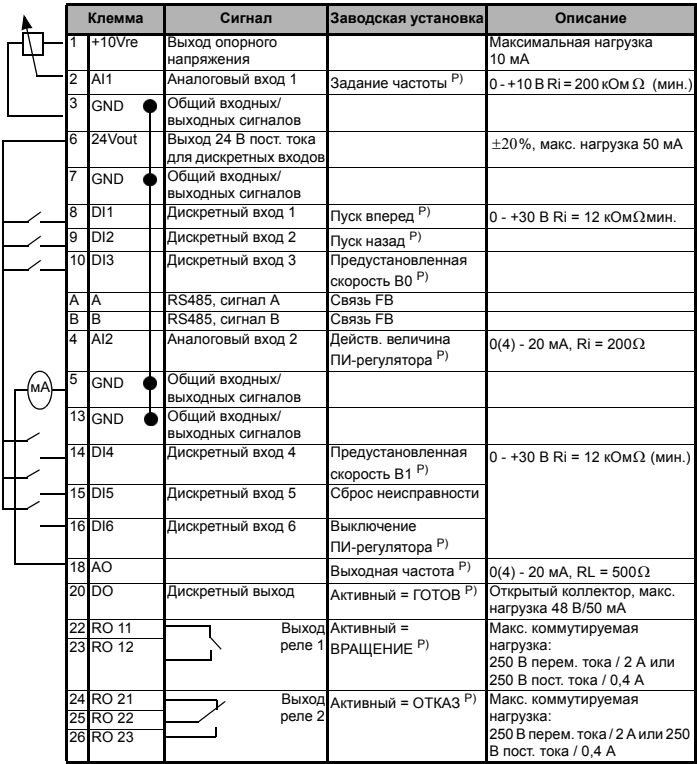

*Таблица 6.2: Стандартная конфигурация ввода/вывода и подключение P) = Программируемая функция, см. список параметров и описание в главах [8](#page-38-1) и [9](#page-56-2)*

# <span id="page-29-1"></span><span id="page-29-0"></span>**7.1 ОБЩИЕ ПОЛОЖЕНИџ**

Панель встроена в привод, оснащённый соответствующей платой интерфейса пользователя. Панель имеет плёночное покрытие, на котором нанесены надписи, соответствующие символам-указателям на дисплее.

Панель управления включает в себя жидкокристаллический дисплей с подсветкой и клавиатуру, снабженную навигационным колесиком, зеленой кнопкой START (ПУСК) и красной кнопкой STOP (ОСТАНОВ) (см. рисунок [7.1\)](#page-30-1).

# <span id="page-29-2"></span>**7.2 ДИСПЛЕЙ**

На жидкокристаллическом дисплее отображаются 14- и 7-сегментные символы, символы стрелок, а также текстовые поля для отображения единиц измерения. Стрелки служат для индикации состояния и другой информации о приводе, и отображаются против соответствующих надписей на панели (поз. 1..14 на рисунке ниже). Стрелки разделяются на три группы, назначение которых, и соответствующие им надписи на панели, представлены ниже.

- *Группа 1 5, состояние привода*
	- 1 = Привод готов к пуску (READY)
	- 2 = Привод работает (RUN)
	- 3 = Привод остановлен (STOP)
	- 4 = Предаварийное состояние (ALARM)
	- 5 = Привод остановлен из-за неисправности (FAULT)

#### *Группа 6 - 10, варианты управления*

- 6 = Двигатель вращается в прямом направлении (FWD)
- 7 = Двигатель вращается в обратном направлении (REV)
- 8 = В качестве поста управления используются клеммы ввода/ вывода (I/O)
- 9 = В качестве поста управления используются клавиатура (KEYPAD)
- 10 = В качестве поста управления используются полевая шина (BUS)
- *Group 11 14, главное меню навигации*
	- 11 = Меню задания (REF)
	- 12 = Меню мониторинга (MON)
	- 13 = Меню параметров (PAR)
	- 14 = Меню истории отказов (FLT)

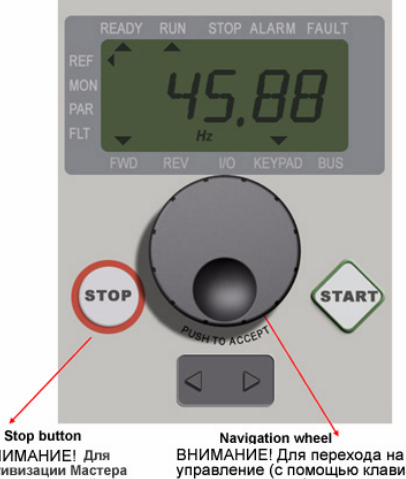

ВНИМАНИЕ! Для активизации Мастера запуска нажимайте в течение 5 секунд в главном меню

ВНИМАНИЕ! Для перехода на ручное управление (с помощью клавиатуры) с дистанционного (с помощью входов/в ыходов или полевой шины) и обратно нажимайте в течение 5 секунд

*Рисунок 7.1: Панель управления преобразователя SmartDrive Compact*

#### <span id="page-30-1"></span><span id="page-30-0"></span>**7.3 КЛАВИАТУРА**

Секция клавиатуры панели управления включает в себя навигационное колесико и кнопки START (ПУСК) и STOP (ОСТАНОВ) (см. рис. [7.1\)](#page-30-1). Навигационное колесико служит для перемещения по меню, оно также может использоваться в качестве потенциометра, когда управление приводом осуществляется с КЛАВИАТУРЫ. Колесико выполняет две отдельные функции:

- вращение, например, для изменения значения параметра (12 шагов на оборот);

- нажатие, например, для принятия приводом нового значения параметра.

Привод сразу же останавливается при нажатии кнопки STOP независимо от выбранного места управления. Привод запускается при нажатии кнопки START, но только в случае, если в качестве места управления выбрана **КПАВИАТУРА** 

#### <span id="page-31-0"></span>**7.4 РАБОТА С ПАНЕЛЬЮУПРАВЛЕНИџ SMARTDRIVE COMPACT**

В этой главе приводится информация о перемещении по меню преобразователя SmartDrive Compact и об изменении значений параметров.

#### <span id="page-31-1"></span>**7.4.1 Меню мониторинга**

Структура меню преобразователя SmartDrive Compact включает в себя главное меню и несколько подменю. Ниже показано перемещение по главному меню.

<span id="page-31-2"></span>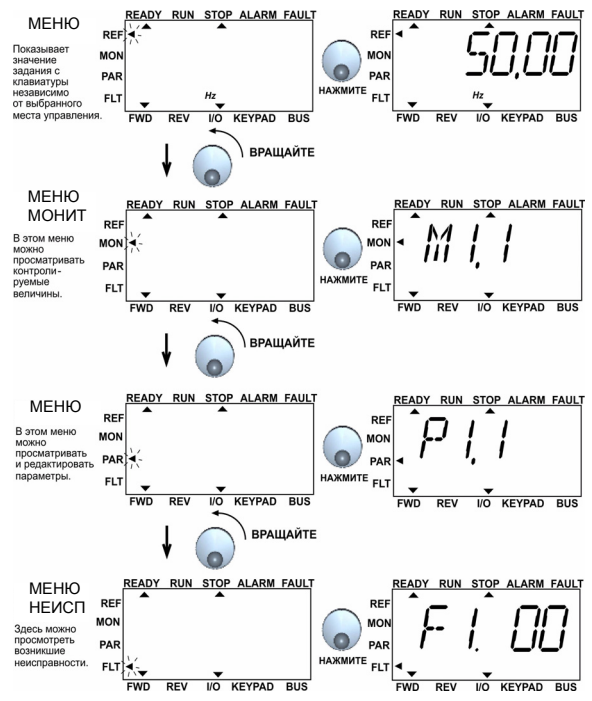

*Рисунок 7.2: Главное меню SmartDrive Compact*

#### <span id="page-32-0"></span>**7.4.2 Меню задания**

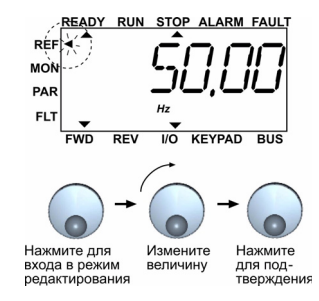

*Рисунок 7.3: Дисплей меню задания*

Перейдите в меню задания с помощью навигационного колесика (см. рис. [7.2\)](#page-31-2). Величина задания изменяется вслед за вращением колёсика и отслеживается приводом (т.е. нажатия колёсика для подтверждения не требуется).

#### <span id="page-32-1"></span>**7.4.3 Меню мониторинга**

<span id="page-32-2"></span>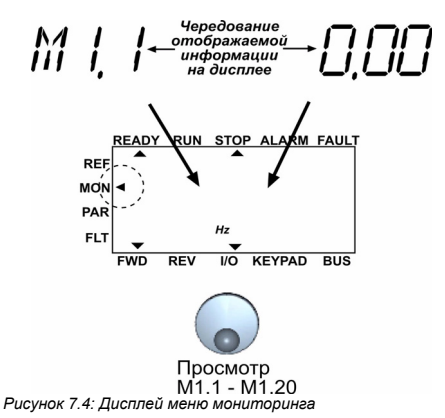

**7**

Меню мониторинга служит для отображения реальных текущих значений измеряемых сигналов, а также текущих состояний некоторых рабочих параметров привода. Отображаемые значения в меню мониторинга не подлежат редактированию. Их перечень представлен в таблице 7.1.

Нажатие навигационного колесика в этом меню обеспечивает переход пользователя на следующий уровень, где видна контролируемая величина, например M1.11, и значение (см. рис. [7.2\)](#page-31-2). Контролируемые величины можно просматривать, поворачивая навигационное колесико по часовой стрелке, как показано на рис. [7.4.](#page-32-2)

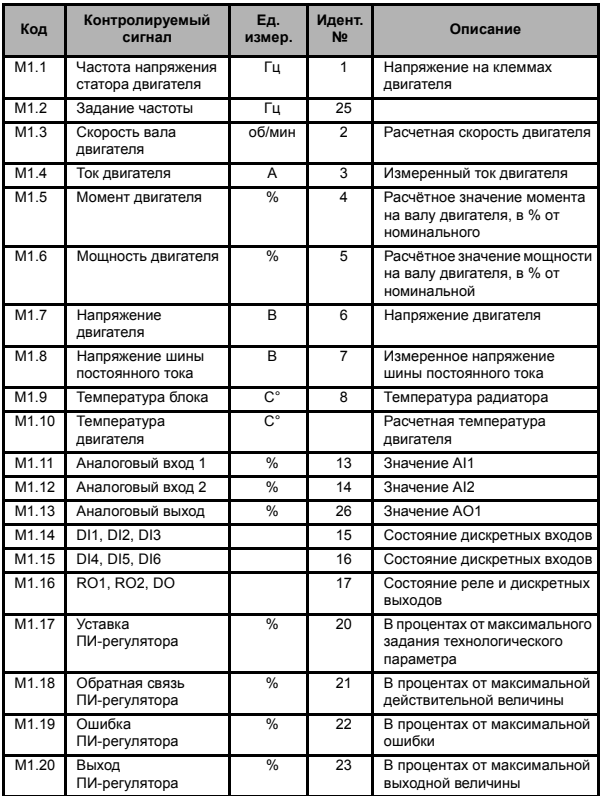

*Таблица 7.1: Контролируемые сигналы преобразователя SmartDrive Compact*

#### <span id="page-35-0"></span>**7.4.4 Меню параметров**

По умолчанию в меню параметров отображаются только параметры быстрой настройки. Доступ к остальным параметрам открывается или закрывается параметром 13.1. Список параметров и описания приведены в главах [8](#page-38-1) и [9](#page-56-2).

На рисунках ниже показан вид меню параметров:

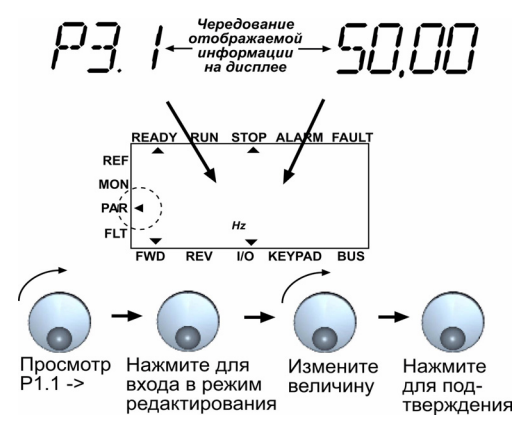

*Рисунок 7.5: Меню параметров*
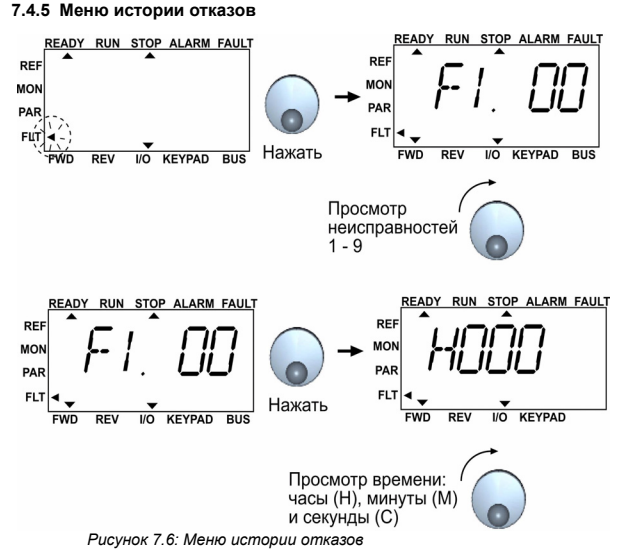

<span id="page-36-0"></span>В меню истории отказов можно просмотреть 9 последних отказов (см. рис. [7.6\)](#page-36-0). Если авария активна, соответствующий номер и код аварии (например, F1 02) чередуются на дисплее с главным меню. При просмотре меню аварий коды активных аварий мигают. Активные аварии можно сбросить, нажимая кнопку STOP в течение 1 секунды. Если неисправность не может быть сброшена, мигание будет продолжаться. Перемещение по меню возможно и при наличии активных аварий, однако при этом, если в течение некоторого времени органы управления панели не используются, на экране вновь появится сообщение об аварии. Рабочие часы, минуты и секунды на момент возникновения аварии отображаются в подменю информации об аварии (рабочие часы = показания на дисплее х 1000 ч).

**Внимание! Всю историю отказов можно удалить, нажимая на кнопку STOP в течение 5 с, когда привод остановлен, и меню истории отказов выведено на дисплей.Когда вы находитесь в главном меню, нажатие кнопки STOP включает Мастер запуска и возвращает все настройки параметров к стандартным (установленным на заводе) значениям.** 

См. главу [5,](#page-23-0) где описаны неисправности.

**7**

# **8. ПАРАМЕТРЫ**

На следующих страницах приведен список параметров, разделенных по соответствующим группам. Описание параметров приведено в главе [9](#page-56-0).

**ПРИМЕЧАНИЕ. Параметры можно изменять только при остановленном двигателе.**

*Пояснения:*

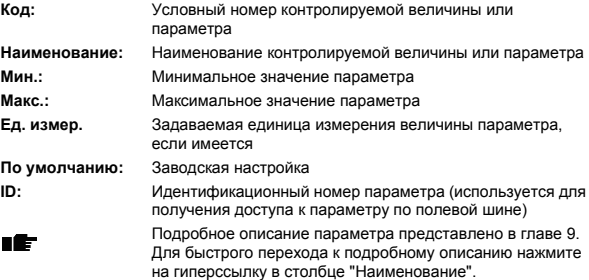

# **8.1 ПАРАМЕТРЫ БЫСТРОЙ НАСТРОЙКИ (ВИРТУАЛЬНОЕ МЕНЮ ОТОБРАЖАЕТСџ, КОГДА ПАР. 13.1 = 1)**

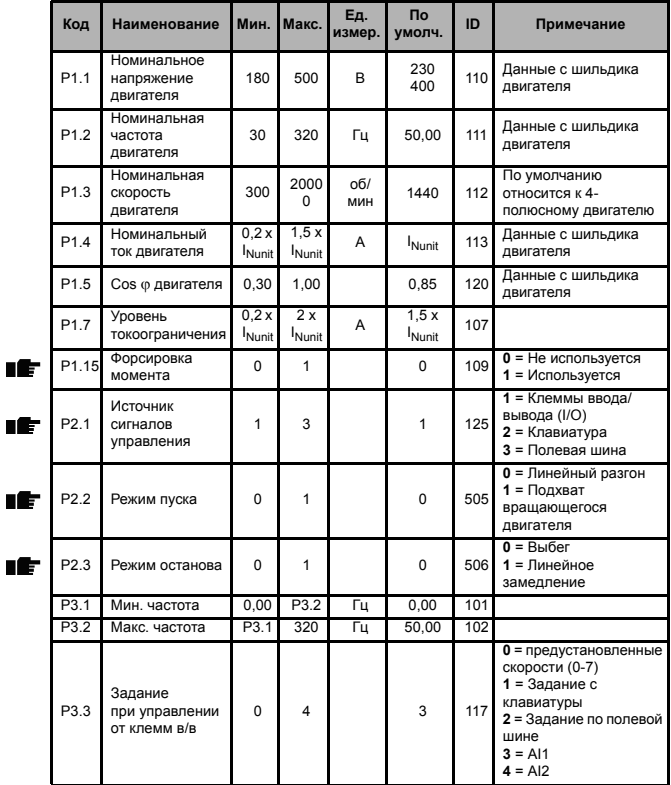

*Таблица 8.1: Параметры быстрой настройки*

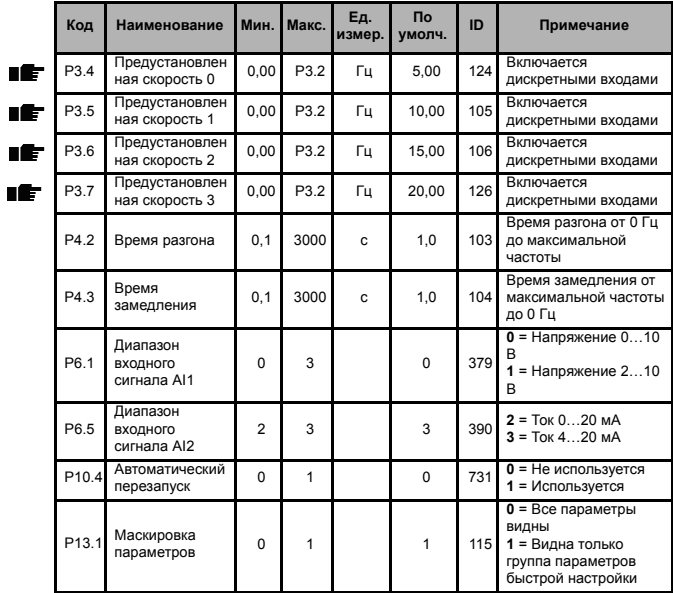

*Таблица 8.1: Параметры быстрой настройки*

# **8.2 УПРАВЛЕНИЕ ДВИГАТЕЛЕМ (ПАНЕЛЬ УПРАВЛЕНИџ: МЕНЮ PAR- >P1)**

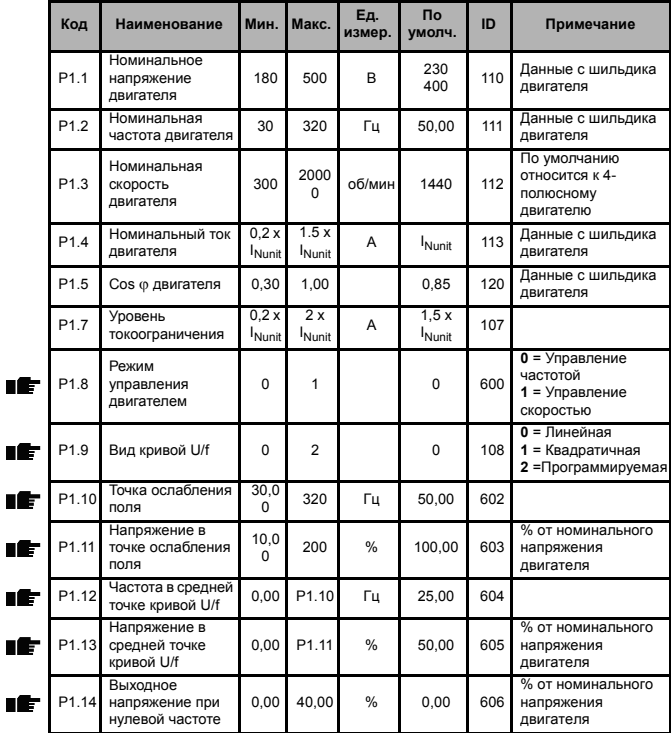

*Таблица 8.2: Управление двигателем*

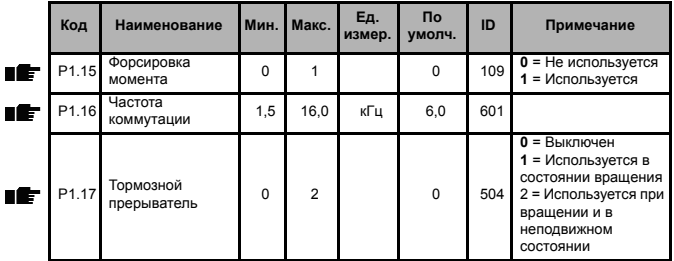

*Таблица 8.2: Управление двигателем*

**ВНИМАНИЕ!** Эти параметры отображаются, когда P13.1 = 0.

# **8.3 ПУСК/ОСТАНОВ (ПАНЕЛЬ УПРАВЛЕНИџ: МЕНЮ PAR->P2)**

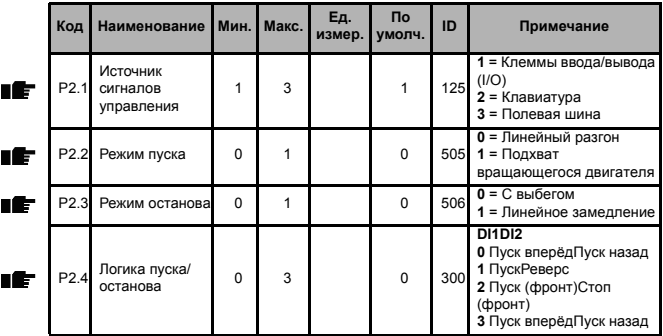

*Таблица 8.3: Пуск/Останов*

# **8.4 ЗАДАНИџ чАСТОТЫ (ПАНЕЛЬ УПРАВЛЕНИџ: МЕНЮ PAR->P3)**

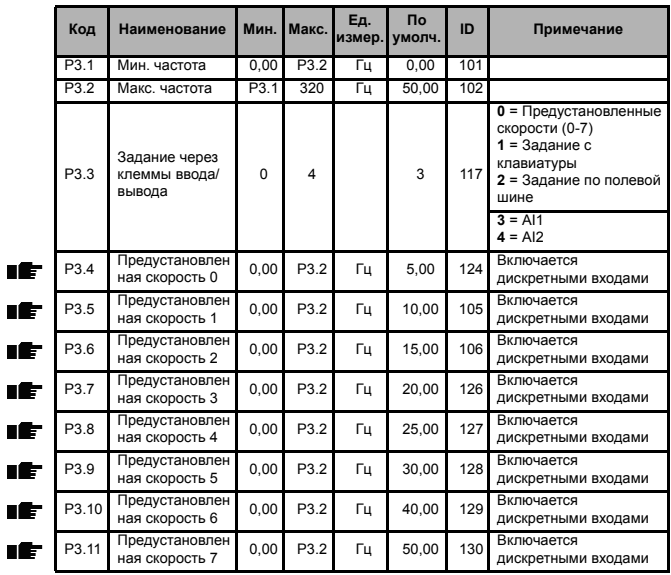

*Таблица 8.4: Задания частоты*

**ВНИМАНИЕ!** Эти параметры отображаются, когда **P13.1 = 0**.

# **8.5 ЗАДАТчИКИ ИНТЕНСИВНОСТИ И ТОРМОЖЕНИЕ (ПАНЕЛЬ УПРАВЛЕНИџ: МЕНЮPAR->P4)**

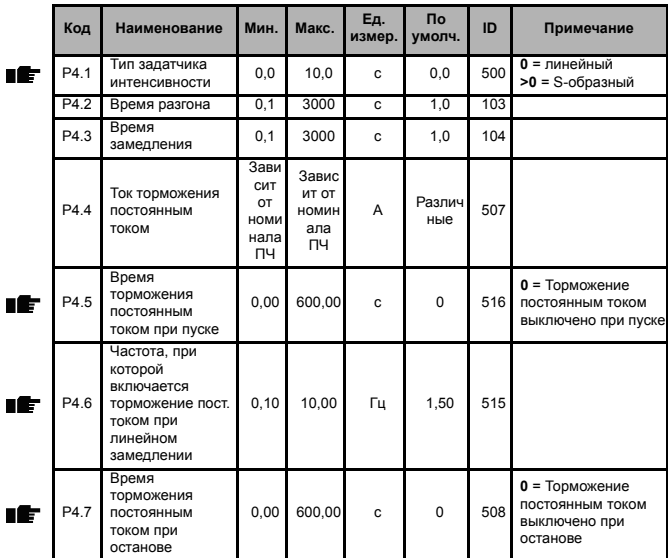

*Таблица 8.5: Задатчики интенсивности и торможение*

# **8.6 ДИСКРЕТНЫЕ ВХОДЫ (ПАНЕЛЬ УПРАВЛЕНИџ: МЕНЮ PAR->P5)**

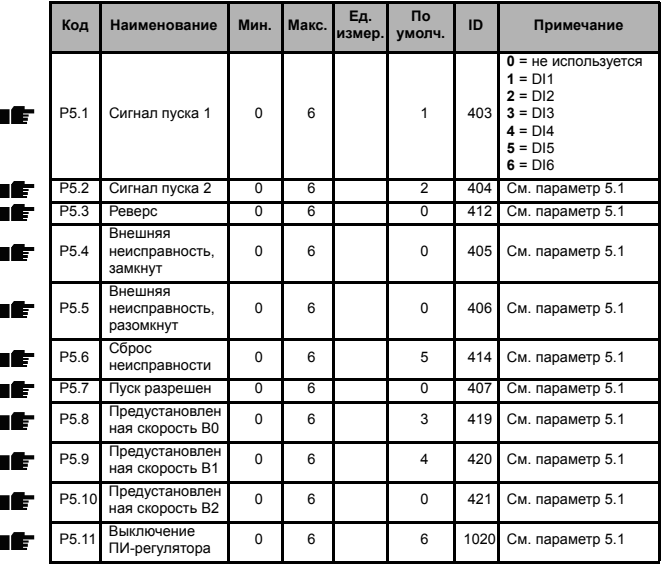

*Таблица 8.6: Дискретные входы*

# **8.7 АНАЛОГОВЫЕ ВХОДЫ (ПАНЕЛЬ УПРАВЛЕНИџ: МЕНЮ PAR->P6)**

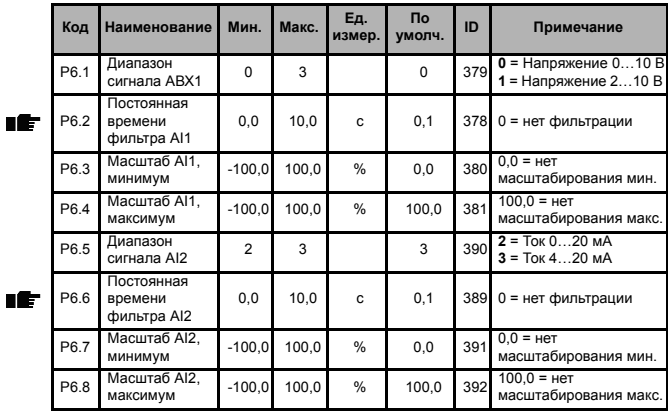

*Таблица 8.7: Аналоговые входы*

# **8.8 ДИСКРЕТНЫЕ И АНАЛОГОВЫЕ ВЫХОДЫ (ПАНЕЛЬ УПРАВЛЕНИџ: МЕНЮPAR->P7)**

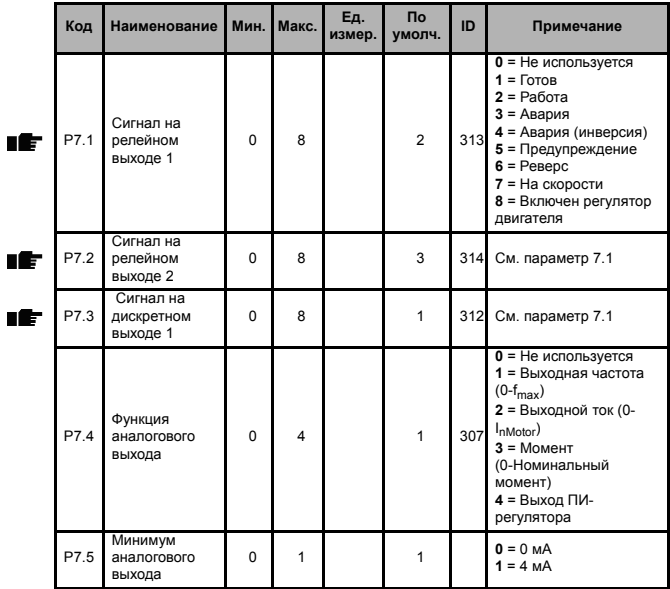

*Таблица 8.8: Дискретные и аналоговые выходы*

# **8.9 ЗАЩИТЫ (ПАНЕЛЬ УПРАВЛЕНИџ: МЕНЮ PAR->P9)**

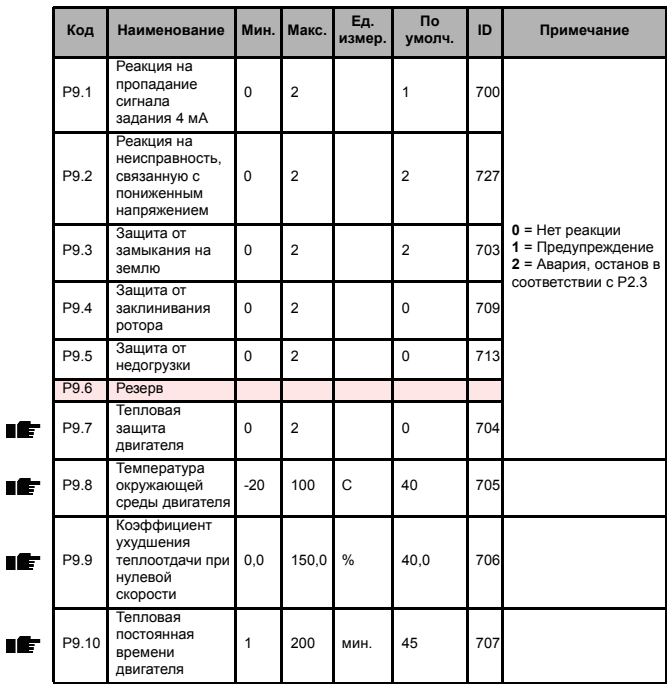

*Таблица 8.9: Защиты*

**ВНИМАНИЕ!** Эти параметры отображаются, когда **P13.1 = 0**.

## **8.10 ПАРАМЕТРЫ АВТОМАТИчЕСКОГО ПЕРЕЗАПУСКА (ПАНЕЛЬ УПРАВЛЕНИџ: МЕНЮ PAR->P10)**

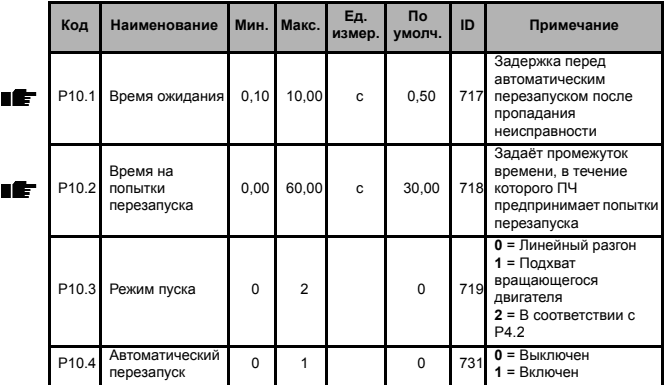

*Таблица 8.10: Параметры автоматического перезапуска*

**ВНИМАНИЕ!** Эти параметры отображаются, когда **P13.1 = 0**.

# **8.11 ПАРАМЕТРЫ ПИ-РЕГУЛџТОРА (ПАНЕЛЬ УПРАВЛЕНИџ: МЕНЮ PAR->P12)**

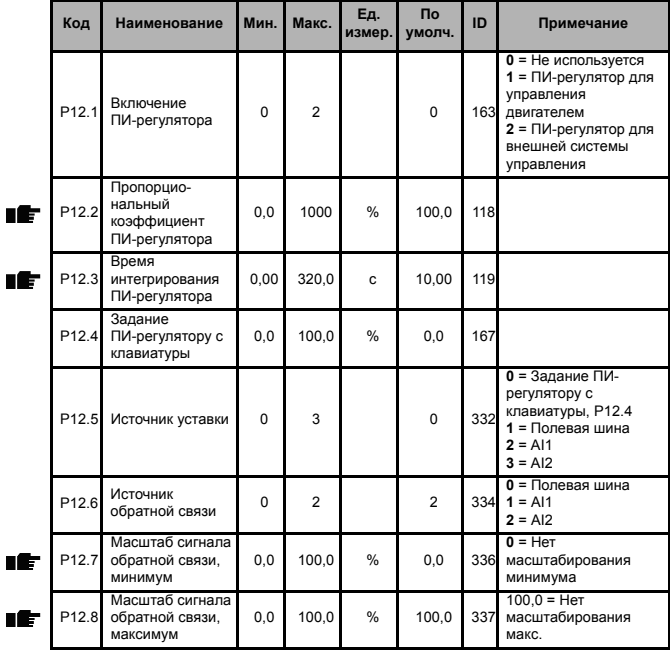

*Таблица 8.11: Параметры ПИ-регулятора*

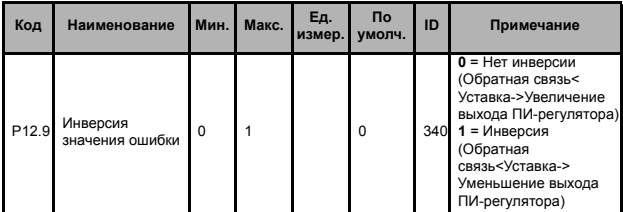

*Таблица 8.11: Параметры ПИ-регулятора*

**ВНИМАНИЕ!** Эти параметры отображаются, когда P13.1 = 0.

# <span id="page-53-0"></span>**8.12 МЕНЮМАКРОСОВ (ПАНЕЛЬ УПРАВЛЕНИџ: МЕНЮ PAR->P0)**

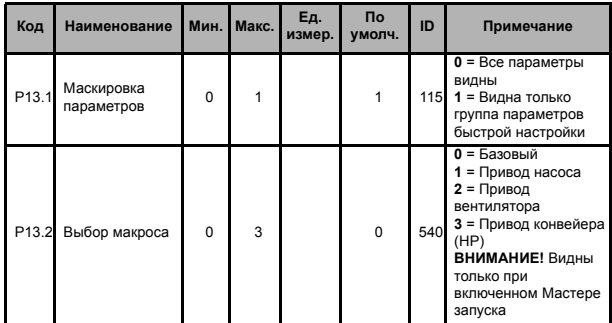

*Таблица 8.12: Меню макросов*

IÈ

# **8.13 СИСТЕМНЫЕ ПАРАМЕТРЫ**

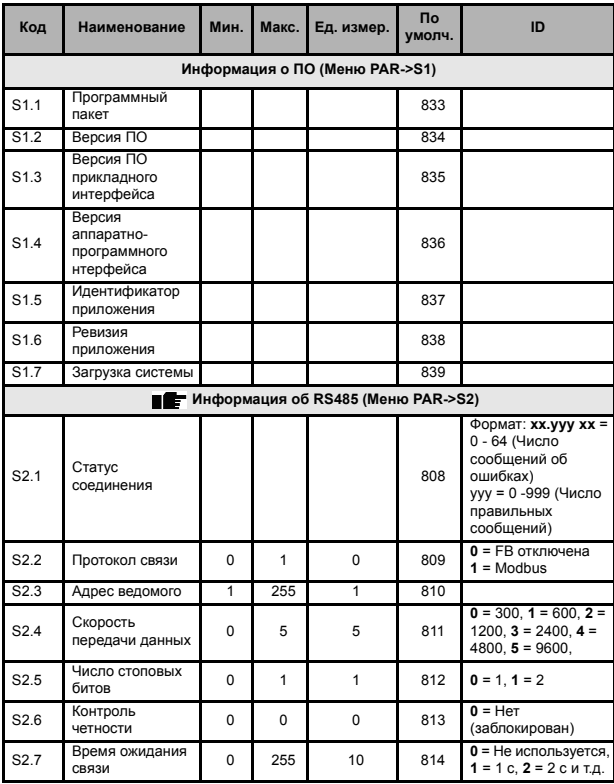

*Таблица 8.13: Системные параметры*

# **55 Параметры Honeywell**

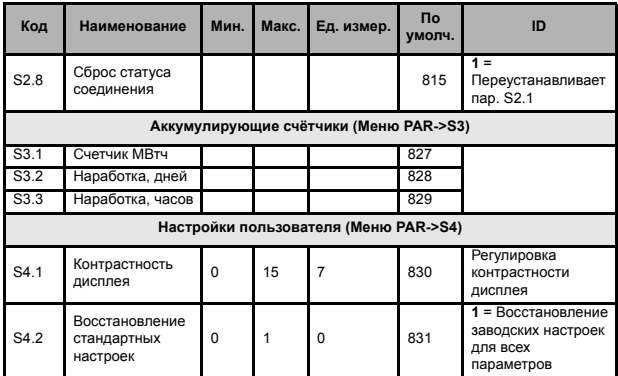

*Таблица 8.13: Системные параметры*

**ВНИМАНИЕ!** Эти параметры отображаются, когда **P13.1 = 0**.

## <span id="page-56-0"></span>**9. ОПИСАНИЕ ПАРАМЕТРОВ**

На следующих страницах приведено описание конкретных параметров. Описания упорядочены по номеру параметра.

#### **9.1 УПРАВЛЕНИЕ ДВИГАТЕЛЕМ (ПАНЕЛЬ УПРАВЛЕНИџ: МЕНЮ PAR- >P1)**

#### <span id="page-56-1"></span>*1.8 РЕЖИМ УПРАВЛЕНИя ДВИГАТЕЛЕМ*

С помощью этого параметра пользователь может выбрать режим управления двигателем. Возможные варианты:

#### **0 = Управление частотой:**

Задание с клемм ввода/вывода и задание по полевой шине – это задание частоты, и преобразователь частоты регулирует выходную частоту (разрешение для выходной частоты = 0,01 Гц).

#### **1 = Регулирование скорости:**

Задание с клемм ввода/вывода, с клавиатуры и по полевой шине – это задание скорости двигателя, и преобразователь частоты управляет скоростью двигателя.

#### <span id="page-56-2"></span>*1.9 ВИД КРИВОЙ U/F*

Возможны три варианта выбора этой зависимости:

#### **0 = Линейная:**

Напряжение двигателя изменяется линейно в зависимости от частоты в области постоянного магнитного потока от 0 Гц до точки ослабления поля, в которой на двигатель подается номинальное напряжение. Линейная зависимость U/f должна использоваться в применениях с постоянным моментом. См. рис. [9.1.](#page-57-0)

Эта заводская настройка должна использоваться, когда нет необходимости в другой настройке.

#### **1 = Квадратичная:**

Напряжение на двигателе изменяется по квадратичной зависимости от частоты в зоне от 0 Гц до точки ослабления поля, в которой к двигателю также прикладывается номинальное напряжение. Ниже точки ослабления поля двигатель несколько недомагничен, имеет меньшие потери и электромеханический шум. Квадратичная зависимость U/f может использоваться в применениях, где требуемый момент нагрузки пропорционален квадрату скорости, например в центробежных вентиляторах и насосах.

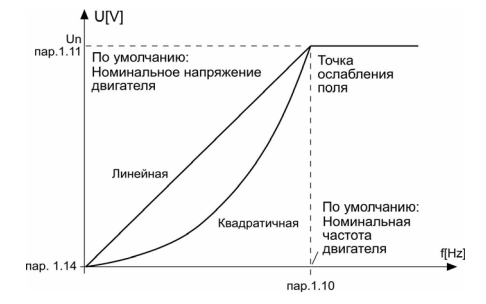

<span id="page-57-0"></span>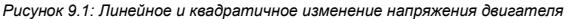

#### **2 = Программируемая зависимость U/f:**

Кривая U/f может задаваться тремя различными точками. Программируемая зависимость U/f может использоваться, когда другие настройки не удовлетворяют требованиями применения.

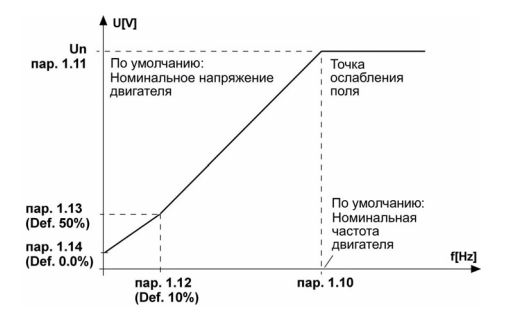

<span id="page-57-1"></span>*Рисунок 9.2: Программируемая зависимость U/f*

#### <span id="page-58-0"></span>*1.10 ТОчКА ОСЛАБЛЕНИя ПОЛя*

Точка ослабления поля определяется выходной частотой, при которой выходное напряжение достигает значения, заданного с помощью пар. 1.11.

#### <span id="page-58-1"></span>*1.11 НАПРяЖЕНИЕ <sup>В</sup> ТОчКЕ ОСЛАБЛЕНИя ПОЛя*

При частотах выше точки ослабления поля выходное напряжение сохраняет значение, установленное в этом параметре. При частоте ниже точки ослабления поля выходное напряжение зависит от формы кривой U/f. См. параметры 1.9 - 1.14 и рисунки [9.1](#page-57-0) и [9.2.](#page-57-1)

Если параметры 1.1 и 1.2 (номинальное напряжение и номинальная частота) установлены, параметрам 1.10 и 1.11 автоматически присваиваются соответствующие значения. Если в точке ослабления поля необходимы другие значения, измените эти параметры после установки параметров 1.1 и 1.2.

#### <span id="page-58-2"></span>*1.12 ЗАВИСИМОСТЬ U/F, чАСТОТА В СРЕДНЕЙ ТОчКЕ*

Если программируемая зависимость U/f выбрана с помощью параметра 1.9, этот параметр определяет частоту в средней точке кривой. См. рис. [9.2.](#page-57-1)

#### <span id="page-58-3"></span>*1.13 ЗАВИСИМОСТЬ U/F CURVE, НАПРяЖЕНИЕ <sup>В</sup> СРЕДНЕЙ ТОчКЕ*

Если программируемая зависимость U/f выбрана с помощью параметра 1.9, этот параметр определяет напряжение в средней точке кривой. См. рис. [9.2.](#page-57-1)

#### <span id="page-58-4"></span>*1.14 ВЫХОДНОЕ НАПРяЖЕНИЕ ПРИ НУЛЕВОЙ чАСТОТЕ*

Этот параметр определяет выходное напряжение при нулевой частоте. См. рисунки [9.1](#page-57-0) и [9.2](#page-57-1).

#### <span id="page-59-0"></span>*1.15 ФОРСИРОВКА МОМЕНТА*

Напряжение на двигателе автоматически изменяется в соответствии с большим моментом нагрузки, что позволяет двигателю создавать достаточный момент для пуска и вращения на низких частотах. Увеличение напряжения зависит от типа и мощности двигателя. Автоматическая форсировка момента может использоваться в применениях с большим моментом нагрузки, например, в конвейерах.

- **0 =** Выключена
- **1 =** Включена

**Примечание.** В применениях, характеризующихся высоким моментом и низкой скоростью, существует вероятность перегрева двигателя. Если двигатель работает в таких условиях в течение продолжительного времени, необходимо обратить особое внимание на охлаждение двигателя. Используйте внешнее охлаждение, если наблюдается чрезмерное возрастание температуры.

#### <span id="page-59-1"></span>*1.16 ЧАСТОТА КОММУТАЦИИ*

Повышая частоту коммутации, можно снизить шум двигателя. Однако, с повышением частоты коммутации нагрузочная способность ПЧ несколько снижается.

Частота коммутации преобразователей SmartDrive Compact: 1,5…16 кГц

#### <span id="page-59-2"></span>*1.17 ТОРМОЗНОЙ ПРЕРЫВАТЕЛЬ*

**Внимание!** Внутренний тормозной прерыватель устанавливается в приводах типоразмеров MI2 и MI3 с трехфазным питанием.

- **0 =** Тормозной прерыватель не используется
- **1 =** Тормозной прерыватель используется при вращении
- **2 =** Тормозной прерыватель используется при вращении и в состоянии останова

Когда преобразователь частоты замедляет двигатель, запасенная энергия вращающихся масс (ротора двигателя и нагрузки на валу) рассеивается в тормозном резисторе. Это позволяет приводу развивать тормозной момент любого значения, в том числе равный моменту при разгоне (при условии правильного выбора тормозного резистора). См. отдельную инструкцию по установке тормозного резистора.

#### **9.2 ПУСК/ОСТАНОВ (ПАНЕЛЬ УПРАВЛЕНИџ: МЕНЮ PAR->P2)**

#### <span id="page-60-0"></span>*2.1 ИСТОчНИК СИГНАЛОВ УПРАВЛЕНИя*

С помощью этого параметра пользователь может выбрать любой активный источник сигналов управления. Возможные варианты:

- **1 =** Клеммы ввода/вывода
- **2 =** Клавиатура
- **3 =** Полевая шина

**Примечание.** Режим Местное/Дистанционное управление переключается путем нажатия навигационного колесика в течение 5 секунд. Пар. P2.1 не оказывает влияния в режиме местного управления.

**Местное =** управление с клавиатуры

**Дистанционное =** источник сигналов управления определяется Р2.1

#### <span id="page-60-1"></span>*2.2 РЕЖИМ ПУСКА*

С помощью этого параметра пользователь может выбирать один из двух режимов пуска преобразователя SmartDrive Compact:

#### **0 = Пуск с линейным нарастанием скорости**

Преобразователь частоты постепенно увеличивает выходную частоту, начиная с 0 Гц и до установленной заданной частоты за заданное время разгона (Р4.2). (Инерция нагрузки или трение покоя могут привести к увеличению времени разгона.)

#### **1 = Подхват вращающегося двигателя**

Преобразователь частоты может также запускать вращающийся двигатель, прикладывая к двигателю небольшой крутящий момент и подбирая частоту, соответствующую скорости, с которой вращается двигатель. Поиск начинается с максимальной частоты и идет в направлении к действительной частоте, пока не будет обнаружено соответствующее значение. После этого выходная частота увеличивается/уменьшается до заданного значения в соответствии с параметрами разгона/замедления.

Этот режим нужно использовать, если во время подачи команды пуска двигатель вращается. При пуске с хода возможно подавление коротких прерываний сетевого питания.

#### <span id="page-61-0"></span>*2.3 РЕЖИМ ОСТАНОВА*

В этом случае существует возможность выбора одного из двух режимов останова:

#### **0 = С выбегом**

После получения команды СТОП двигатель останавливается, вращаясь по инерции, преобразователь частоты при этом не управляет им.

#### **1 = Останов с линейным уменьшением скорости**

После получения команды СТОП преобразователь частоты плавно снижает выходную частоту, в соответствии с заданным темпом торможения.

Если в процессе торможения двигатель должен вернуть в преобразователь большое количество энергии, то для её рассеяния может потребоваться тормозной резистор. В этом случае заданный темп торможения может быть обеспечен только с применением тормозного резистора.

#### <span id="page-61-1"></span>*2.4 ЛОГИКА ПУСКА/ОСТАНОВА*

С помощью этого параметра пользователь может выбрать логику управления пуском/остановом.

- **0** = DI1 = Пуск вперёд DI2 = Пуск назад
- **1** = DI1 = Пуск DI2 = Реверс
- **2** = DI1 = Пуск (фронт) DI2 = Стоп (фронт)
- **3 =** DI1 = Пуск вперёд (передний фронт после аварии) DI2 = Пуск назад (передний фронт – после аварии)

**9**

### **9.3 ЗАДАНИџ чАСТОТЫ (ПАНЕЛЬ УПРАВЛЕНИџ: МЕНЮ PAR->P3)**

#### *3.3 ЗАДАНИЕ ПРИ УПРАВЛЕНИИ ОТ КЛЕММ В/В*

Определяет источник сигнала задания при управлении от клемм ввода/ вывода.

- **0 =** Предустановленные скорости (0-7)
- **1 =** Задание с клавиатуры
- **2 =** Задание по полевой шине (FBSpeedReference)
- **3 =** Задание с аналогового входа AI1 (клеммы 2 и 3, например, с потенциометра)
- **4 =** Задание с аналогового входа AI2 (клеммы 4 и 5, например, с технологического датчика)

#### *3.4 - 3.11 ПРЕДУСТАНОВЛЕННАя СКОРОСТЬ 0 - 7*

Эти параметры используются для ввода фиксированных уровней заданных частот, каждая из которых может быть выбрана путём задания определённой комбинации сигналов на дискретных входах. Предустановленные скорости могут быть активизированы дискретными входами не зависимо от выбранного места управления.

Значения параметров автоматически ограничены минимальной и максимальной частотами (пар. 3.1, 3.2).

<span id="page-62-2"></span><span id="page-62-1"></span><span id="page-62-0"></span>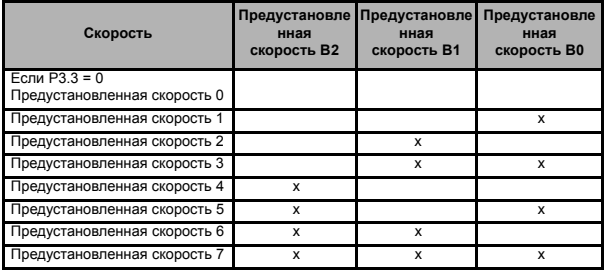

<span id="page-62-7"></span><span id="page-62-6"></span><span id="page-62-5"></span><span id="page-62-4"></span><span id="page-62-3"></span>*Таблица 9.1: Предустановленные скорости 1 - 7*

## **9.4 ЗАДАТчИКИ ИНТЕНСИВНОСТИ И ТОРМОЖЕНИЕ (ПАНЕЛЬ УПРАВЛЕНИџ: МЕНЮPAR->P4)**

## <span id="page-63-0"></span>*4.1 ТИП ЗАДАТчИКА ИНТЕНСИВНОСТИ*

Значение этого параметра задаёт величину S-образности задатчика интенсивности (ограничение по рывку). При вводе значения 0 задатчик интенсивности является чисто линейным.

При задании этого параметра в пределах 0,1…10 секунд получаем S-образную кривую ускорения/замедления. Время ускорения/ замедления определяется параметрами 4.2 и 4.3.

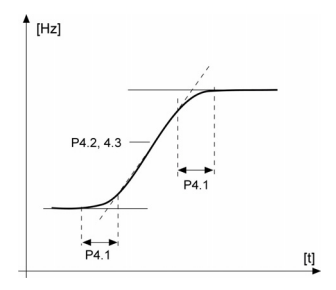

*Рисунок 9.3: S-образная кривая ускорения/замедления*

#### <span id="page-64-0"></span>*4.5 ВРЕМя ТОРМОЖЕНИя ПОСТОяННЫМ ТОКОМ ПРИ ПУСКЕ*

При подаче команды ПУСК включается торможение постоянным током. Этот параметр определяет время до отпускания тормоза. После снятия механического тормоза выходная частота начинает возрастать в соответствии с заданным режимом пуска (пар. 2.2).

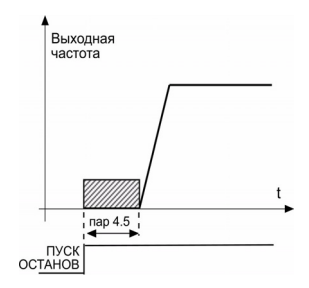

*Рисунок 9.4: Время торможения постоянным током при пуске*

#### <span id="page-64-1"></span>*4.6 ЧАСТОТА, ПРИ КОТОРОЙ ВКЛЮчАЕТСя ТОРМОЖЕНИЕ ПОСТОяННЫМ ТОКОМ ПРИ ЛИНЕЙНОМ ОСТАНОВЕ*

Выходная частота, при которой запускается торможение постоянным током. См. рис. [9.6.](#page-66-0)

#### <span id="page-64-2"></span>*4.7 ВРЕМя ТОРМОЖЕНИя ПОСТОяННЫМ ТОКОМ ПРИ ОСТАНОВЕ*

Определяет, будет ли включено или выключено торможение, и задает время торможения постоянным током, когда двигатель останавливается. Алгоритм работы системы торможения постоянным током зависит от выбранного режима торможения, пар. 2.3.

**0 =** торможение постоянным током не используется

**> 0 =** торможение постоянным током используется и алгоритм его работы зависит от выбранного режима торможения (пар.2.3).

#### **Par. 2.3 = 0 (Режим останова = Выбег):**

После получения команды СТОП двигатель вращается по инерции до остановки, при этом преобразователь частоты не управляет двигателем.

При подаче постоянного тока двигатель может быть остановлен электрическими средствами в самое короткое время без использования дополнительного тормозного резистора.

Время торможения пересчитывается в соответствии с частотой, при которой включается торможение постоянным током. Если частота больше номинальной частоты двигателя, заданное значение пар. 4.7 определяет время торможения. Если частота равна 10% от номинальной, время торможения составляет 10% от значения, установленного в параметре 4.7

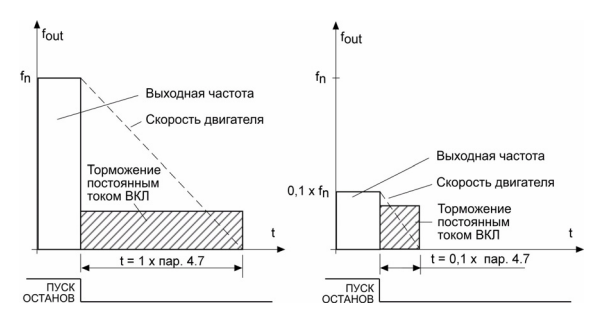

*Рисунок 9.5: Время торможения постоянным током в режиме останова с выбегом*

#### **Par. 2.3 = 1 (Режим останова = Линейное замедление):**

После команды останова скорость двигателя снижается в соответствии с установленными параметрами замедления, если позволяет инерция двигателя и нагрузки, до скорости, определяемой пар. 4.6, при которой включается торможение постоянным током.

Время торможения задается параметром 4.7. В случае большой инерционности нагрузки для достижения заданного темпа торможения рекомендуется использовать тормозной резистор. См. рис [9.6](#page-66-0).

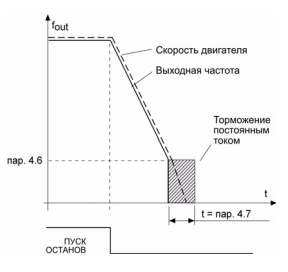

<span id="page-66-0"></span>*Рисунок 9.6: Время торможения постоянным током в режиме останова с линейным замедлением*

- <span id="page-67-0"></span>*5.1 СИГНАЛ ПУСКА 1*
- *5.2 СИГНАЛ ПУСКА 2*
- *5.3 РЕВЕРС*
- *5.4 ВНЕШНяя АВАРИя (КОНТАКТ ЗАМКНУТ)*
- *5.5 ВНЕШНяя АВАРИя (КОНТАКТ РАЗОМКНУТ)*
- *5.6 СБРОС НЕИСПРАВНОСТИ*
- *5.7 ВРАЩЕНИЕ РАЗРЕШЕНО*
- *5.8 ПРЕДУСТАНОВЛЕННАя СКОРОСТЬ В0*
- *5.9 ПРЕДУСТАНОВЛЕННАя СКОРОСТЬ В1*
- *5.10 ПРЕДУСТАНОВЛЕННАя СКОРОСТЬ В2*
- *5.11 ВЫКЛЮчЕНИЕ ПИ-РЕГУЛяТОРА*

Эти параметры могут принимать следующие значения:

- **0 =** не используется
- **1 =** DI1
- **2 =** DI2
- **3 =** DI3
- **4 =** DI4
- **5 =** DI5
- **6 =** DI6

# **9.6 АНАЛОГОВЫЕ ВХОДЫ (ПАНЕЛЬ УПРАВЛЕНИџ: МЕНЮ PAR->P6)**

# <span id="page-68-0"></span>*6.2 ПОСТОяННАя ВРЕМЕНИ ФИЛЬТРА AI1*

*6.6 ПОСТОяННАя ВРЕМЕНИ ФИЛЬТРА AI2* 

Если в этом параметре задано значение больше 0, то включается функция фильтрации помех, присутствующих во входном аналоговом сигнале.

При большой постоянной времени фильтра реакция регулятора замедляется. См. рис [9.7](#page-68-1).

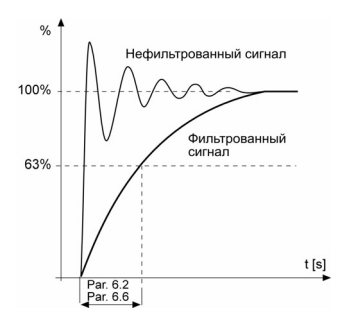

<span id="page-68-1"></span>*Рисунок 9.7: Фильтрация сигналов AI1 и AI2*

## **9.7 ДИСКРЕТНЫЕ И АНАЛОГОВЫЕ ВЫХОДЫ (ПАНЕЛЬ УПРАВЛЕНИџ: МЕНЮPAR->P7)**

- <span id="page-69-0"></span>*7.1 СИГНАЛ НА РЕЛЕЙНОМ ВЫХОДЕ 1*
- *7.2 СИГНАЛ НА РЕЛЕЙНОМ ВЫХОДЕ 2*
- *7.3 СИГНАЛ НА ДИСКРЕТНОМ ВЫХОДЕ 1*

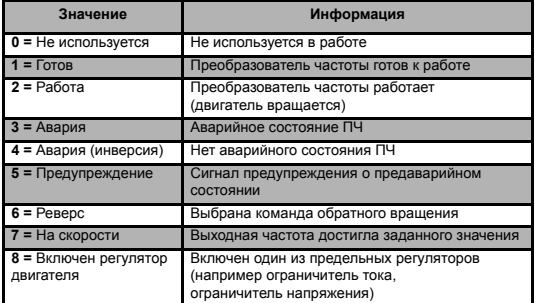

*Таблица 9.2: Вывод сигналов на RO1, RO2 и DO1*

#### **9.8 ТЕПЛОВАџ ЗАЩИТА ДВИГАТЕЛџ (ПАРАМЕТРЫ 9.7 - 9.10)**

Тепловая защита двигателя предназначена для предотвращения перегрева двигателя. Преобразователь Honeywell может выдавать в двигатель ток, превышающий номинальный ток самого двигателя. Если нагрузка требует такой большой ток, возникает опасность тепловой перегрузки двигателя. Особенно негативное влияние это оказывает на низких частотах вращения. На низких частотах вращения снижается и величина потока охлаждающего воздуха, и эффективность охлаждения. Если двигатель имеет принудительное охлаждение (внешний вентилятор), то снижение эффективности охлаждения на низких частотах незначительно.

Тепловая защита двигателя основана на применении расчетной модели, и она использует выходной ток привода для определения нагрузки двигателя.

Тепловая защита двигателя может настраиваться с помощью параметров. Тепловой ток IT определяет ток нагрузки при превышении которого двигатель перегружается. Этот предельный ток является функцией выходной частоты.

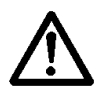

**ПРЕДОСТЕРЕЖЕНИЕ! Расчетная модель не обеспечивает защиту двигателя, если воздушный поток, поступающий в двигатель, ограничен засоренной сеткой воздухозаборника.**

#### <span id="page-70-0"></span>*9.7 ТЕПЛОВАя ЗАЩИТА ДВИГАТЕЛя*

- **0 =** Не действует
- **1 =** Предупреждение
- **2 =** Авария, останов двигателя в соответствии с настройкой пар. 2.3

Если выбрано аварийное отключение, то привод остановится и выдаст на дисплей сообщение об аварии. Отключение защиты, т.е. установка параметра на 0, приводит к сбросу тепловой модели двигателя на 0%.

#### <span id="page-70-1"></span>*9.8 ТЕМПЕРАТУРА ОКРУЖАЮЩЕЙ СРЕДЫ ДВИГАТЕЛя*

В тех случаях, когда необходимо учитывать температуру окружающего воздуха, рекомендуется устанавливать значение этого параметра. Может быть установлено значение от -20 до +100°С.

#### <span id="page-71-0"></span>*9.9 КОЭФФИЦИЕНТ УХУДШЕНИя ТЕПЛООТДАчИ ПРИ НУЛЕВОЙ СКОРОСТИ*

Эффективность охлаждения при нулевой частоте может быть задана в пределах 0 - 150% от эффективности охлаждения при номинальной частоте. См. рис. [9.8](#page-71-2).

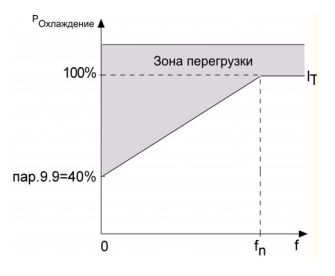

<span id="page-71-2"></span>*Рисунок 9.8: Эффективность охлаждения*

#### <span id="page-71-1"></span>*9.10 ТЕПЛОВАя ПОСТОяННАя ВРЕМЕНИ ДВИГАТЕЛя*

Эта величина может задаваться в пределах от 1до 200 мин.

Это тепловая постоянная времени двигателя. Чем больше двигатель, тем больше его постоянная времени. Постоянная времени двигателя – ээто время, в течение которого выходное значение тепловой модели достигает 63% от конечного значения.

Тепловая постоянная времени двигателя определяется его конструкцией и отличается у двигателей различных изготовителей.

Если известно время t6 двигателя (t6 – время в секундах, которое может безопасно проработать двигатель при токе, в шесть раз превышающем номинальный ток, оно указывается изготовителем), то на его основе можно установить параметр, определяющий постоянную времени. Согласно эмпирическому правилу постоянная времени в минутах равна 2xt6. Если привод остановлен, то тепловая постоянная времени двигателя автоматически увеличивается в три раза относительно установленного в пар. 9.10 значения. См. также рис. [9.9](#page-72-1).

**9**
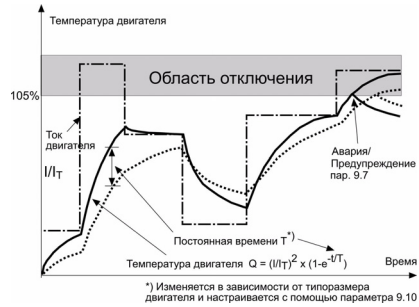

*Рисунок 9.9: Расчет температуры двигателя*

#### **9.9 ПАРАМЕТРЫ АВТОМАТИчЕСКОГО ПЕРЕЗАПУСКА (ПАНЕЛЬ УПРАВЛЕНИџ: МЕНЮPAR->P10)**

#### *10.2 АВТОМАТИчЕСКИЙ ПЕРЕЗАПУСК, ВРЕМя НА ПОПЫТКИ ПЕРЕЗАПУСКА*

Функция автоматического перезапуска обеспечивает повторное включение преобразователя частоты после исчезновения неисправности и истечения времени ожидания.

Отсчёт времени на попытки перезапуска начинается с первой попытки. Если в процессе попытки перезапуска авария возникла трижды, то перезапуск прекращается, и выдаётся сообщение об аварии (состояние аварии становится активным). Если же перезапуск удался (аварии больше не возникает), то неактивное состояние аварии удаляется, и при возникновении следующей аварии отсчёт времени начинается заново.

Если в процессе перезапуска несколько раз возникает одна и та же авария, это означает, что авария имеет место и не устранена в течение времени, отведённого на автоматический перезапуск.

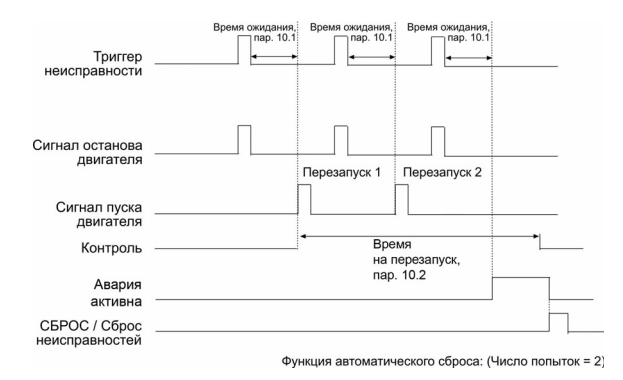

*Рисунок 9.10: Автоматический перезапуск*

#### **9.10 ПАРАМЕТРЫ ПИ-РЕГУЛџТОРА (ПАНЕЛЬ УПРАВЛЕНИџ: МЕНЮ PAR->P12)**

#### *12.2 ПРОПОРЦИОНАЛЬНЫЙ КОЭФФИЦИЕНТ ПИ-РЕГУЛяТОРА*

Этот параметр определяет пропорциональный коэффициент усиления ПИ-регулятора. Если значение этого параметра установлено на 100%, изменение ошибки на 10% вызывает изменение выхода регулятора на 10%.

#### *12.3 ВРЕМя ИНТЕГРИРОВАНИя ПИ-РЕГУЛяТОРА*

Это параметр представляет собой постоянную времени интегрирования ПИ-регулятора. Если в этом параметре задано значение 1,00 с, то значение на выходе регулятора будет изменяться со скоростью, равной (Ошибка х Пропорциональный к-т усиления) за 1 с.

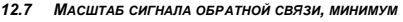

*12.8 МАСШТАБ СИГНАЛА ОБРАТНОЙ СВяЗИ, МАКСИМУМ*

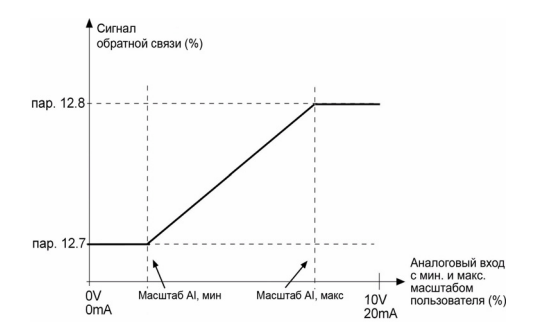

*Рисунок 9.11: Масштабирование сигнала обратной связи*

#### **9.11 МЕНЮМАКРОСОВ (ПАНЕЛЬ УПРАВЛЕНИџ: МЕНЮ PAR->P0)**

#### *13.2 НАСТРОЙКА ПРИВОДА*

С помощью этого параметра можно легко настроить привод для четырех различных вариантов применения.

**Внимание!** Этот параметр отображается только в случае, когда активизирована программа Мастера запуска. Мастер запуска включается при первой подаче питания. Он может быть запущен также следующим образом. См. рисунок ниже.

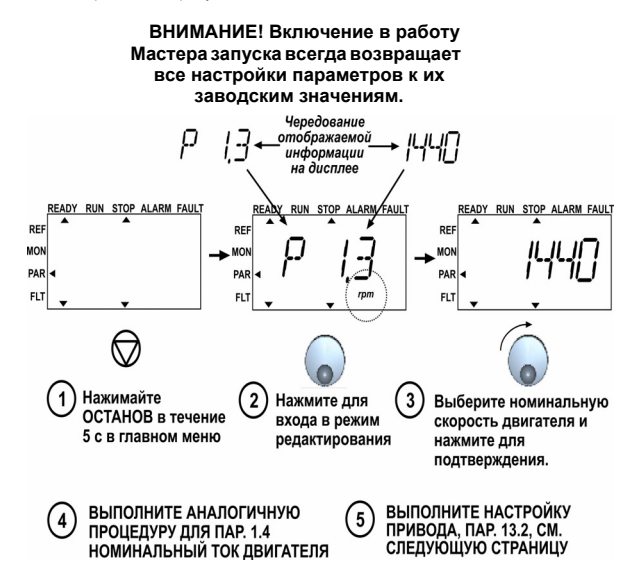

*Рисунок 9.12: Мастер запуска*

**9**

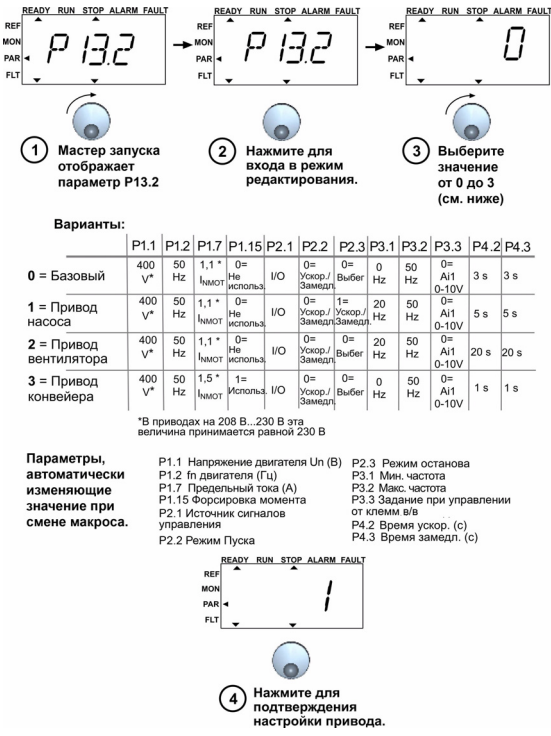

*Рисунок 9.13: Настройка привода*

#### **9.12 НАСТРОЙКИ ПОЛЕВОЙ ШИНЫ (МЕНЮ PAR->S2)**

Встроенная в приводы SmartDrive Compact связь Modbus поддерживает следующие коды функций:

- 03 Считывание регистров хранения
- 04 Считывание входных регистров
- 06 Предустановка отдельных регистров

#### **9.12.1 Modbus – карта регистров**

Карта регистров полевой шины – это область памяти, к которой имеет доступ полевая шина. Управление передаётся полевой шине, если значение параметра 2.1 устанавливается равным 3 (= полевая шина). Содержимое регистров полевой шины зависит от конкретного приложения. В следующих двух таблицах представлены карты регистров Modbus (входные и выходные), определённые в универсальном приложении SmartDrive Compact.

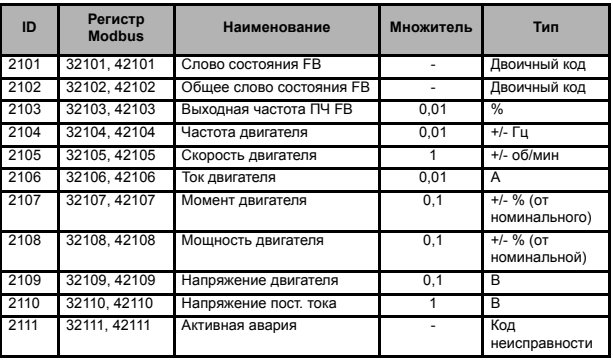

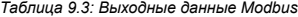

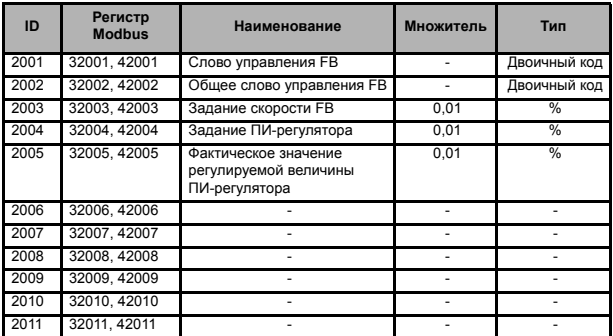

*Таблица 9.4: Входные данные Modbus*

*Таблица 9.5: Слово состояния*

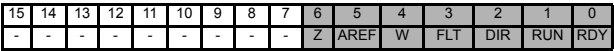

В слове состояния содержится информация о текущем состоянии преобразователя. Слово состояния состоит из 16 бит, значения которых описаны в таблице ниже:

*Таблица 9.6: Выходная частота ПЧ*

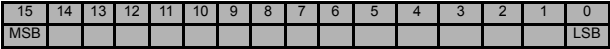

Это актуальная выходная частота ПЧ. Число представлено в сотых долях % от разницы между предельными минимальной и максимальной частотами и изменяется в диапазоне от -10000 до +10000.

*Таблица 9.7: Слово управления*

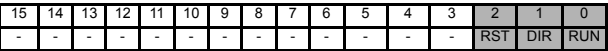

Стандартные приложения Honeywell используют только три младших бита слова управления. Однако пользовательское приложение может формировать слово управления любого содержания, поскольку это слово передаётся в преобразователь частоты без изменений.

*Таблица 9.8: Задание скорости*

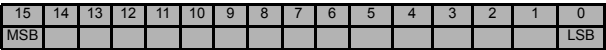

Это Задание 1 частоты ПЧ, которое обычно используется в качестве задания скорости. Число представлено в сотых долях % от разницы между предельными минимальной и максимальной частотами и изменяется в диапазоне от 0 до  $+10000$ 

*Таблица 9.9: Определения битов*

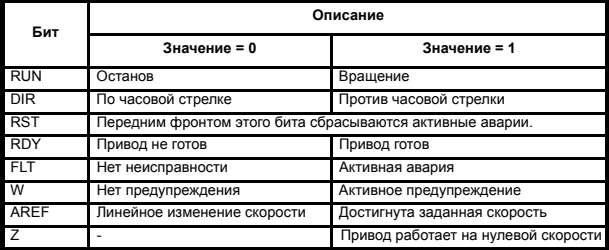

## **10. ТЕХНИЧЕСКИЕ ХАРАКТЕРИСТИКИ**

## **10.1 ТЕХНИчЕСКИЕ ХАРАКТЕРИСТИКИ ПРЕОБРАЗОВАТЕЛџ SMARTDRIVE COMPACT**

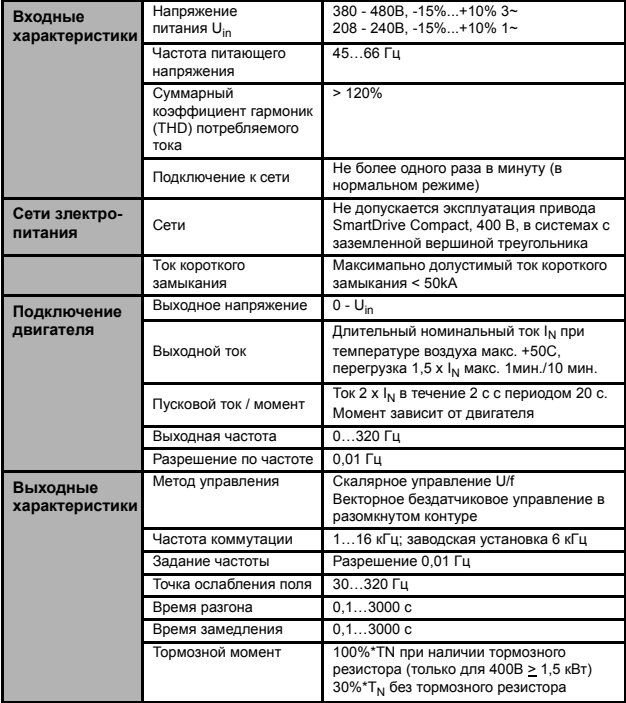

*Таблица 10.1: Технические характеристики преобразователя SmartDrive Compact*

# **81 ТехниЧеские характеристики**

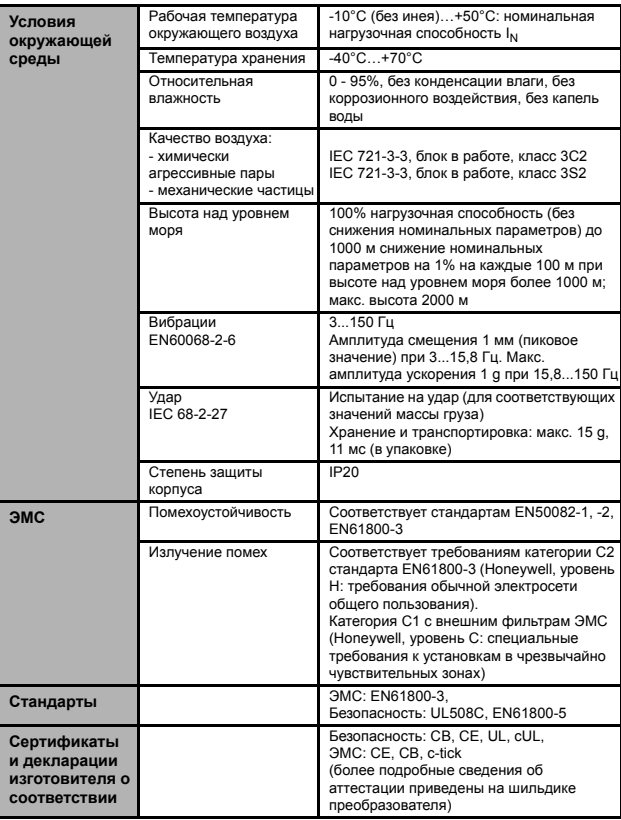

*Таблица 10.1: Технические характеристики преобразователя SmartDrive Compact*

### **10.2 НОМИНАЛЬНАџ МОЩНОСТЬ**

## **10.2.1 SmartDrive Compact – напряжение сети 208 - 240 В**

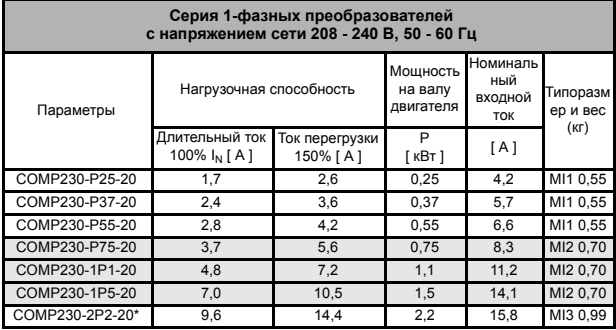

*Таблица 10.2: Номинальная мощность преобразователей SmartDrive Compact, 208 - 240 В*

\* Максимапьная температура окружающего воздуха при эксплуатации COMP230-2P2-20 **+40°C!**

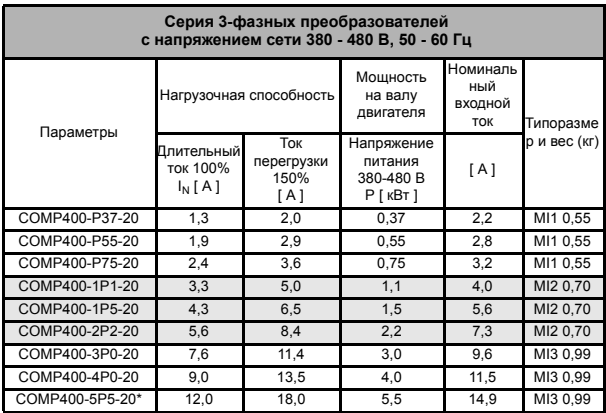

## **10.2.2 SmartDrive Compact – напряжение сети 380 - 480 В**

*Таблица 10.3: Номинальная мощность преобразователей SmartDrive Compact, 380 - 480 В*

\* Максимапьная температура окружающего воздуха при эксплуатации COMP400-5P5-20 **+40°C!**

**Примечание 1.** Входные токи являются расчетными величинами при питании от силового трансформатора мощностью 100 кВА.

**Примечание 2.** Размеры блоков приведены в главе [3.1.1](#page-10-0).

DPD00136A

**Find out more**

For more information on Honeywell's frequency converters and other Honeywell products, visit us online at http://ecc.emea.honeywell.com

Automation and Control Solutions Honeywell GmbH Böblinger Str. 17 71101 Schönaich, Germany Telephone (49) 7031 637 01 Telefax (49) 7073 637 493 www.ecc.emea.honeywell.com

RU1B0430GE51 R1109 November 2009 © 2009 Honeywell International Inc.

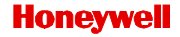